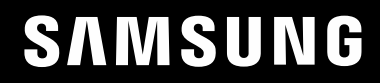

# UŽIVATELSKÁ PŘÍRUČKA

### Herní monitor C27G7\*T\* C32G7\*T\* C49G9\*T\*

Barva a vzhled se mohou lišit podle výrobku. Specifikace mohou být změněny bez předchozího upozornění za účelem zlepšení výkonu výrobku.

Změny obsahu této příručky za účelem zlepšení kvality bez upozornění jsou vyhrazeny.

© Samsung

Vlastníkem autorských práv k této příručce je společnost Samsung.

Používání nebo rozmnožování této příručky či jejích částí bez souhlasu společnosti Samsung je zakázáno.

Jiné ochranné známky než Samsung jsou majetkem příslušných vlastníků.

V následujících případech může být účtován správní poplatek:

(a) Pokud přivoláte technika, ale na výrobku nebude zjištěna žádná závada (např. protože jste si nepřečetli uživatelskou příručku).

(b) Pokud přístroj přinesete do opravny, ale na výrobku nebude zjištěna žádná závada (např. protože jste si nepřečetli uživatelskou příručku).

O výši správního poplatku budete informováni před návštěvou technika.

### Obsah

#### [Před použitím výrobku](#page-3-0)

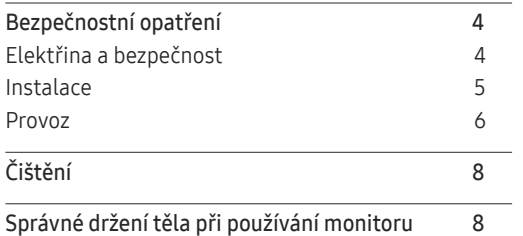

\_\_\_\_\_\_\_\_\_

#### [Příprava](#page-8-0)

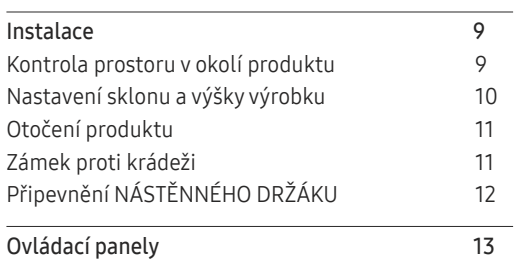

#### [Připojení a používání vstupních zařízení](#page-13-0)

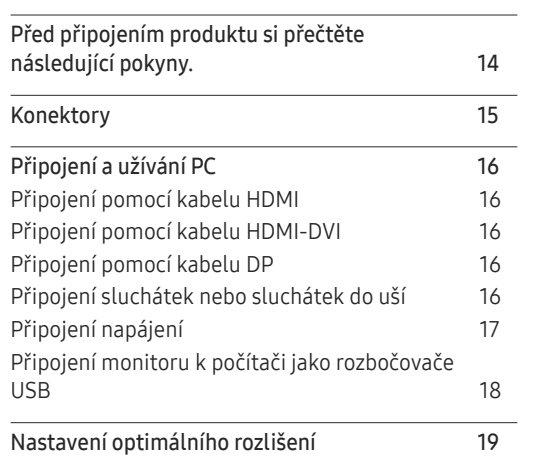

#### G[ame](#page-19-0)

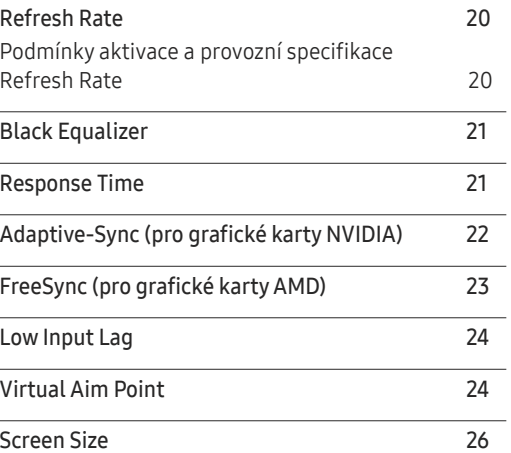

#### [Picture](#page-26-0)

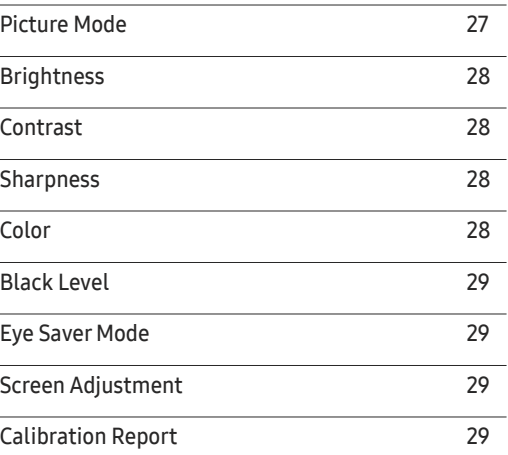

#### [Konfigurace nastavení PIP](#page-29-0)/PBP

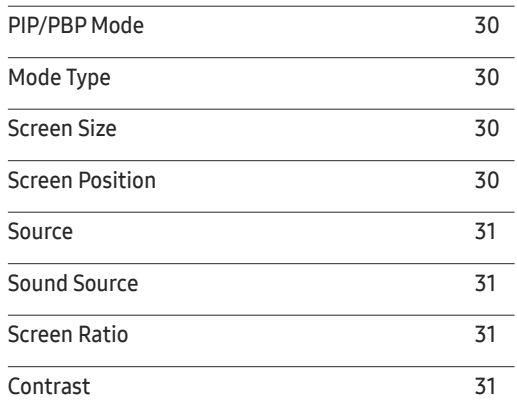

### Obsah

#### O[nScreen](#page-31-0) Display

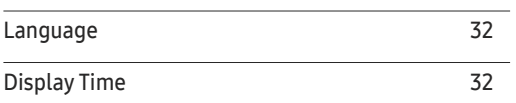

\_\_\_\_\_\_\_

#### [System](#page-32-0)

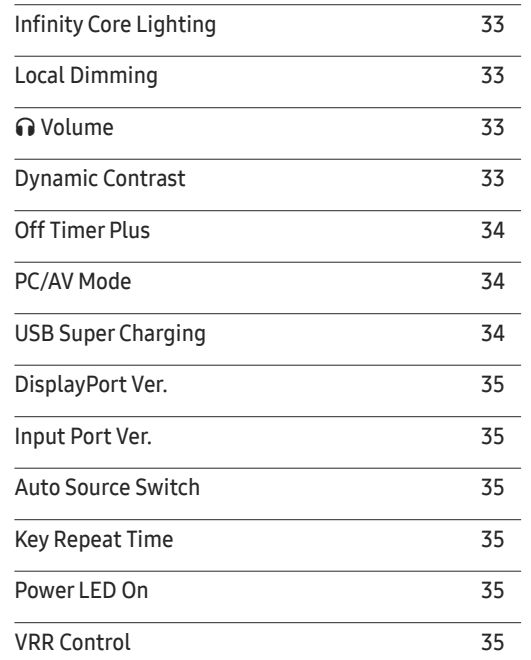

#### [Support](#page-35-0)

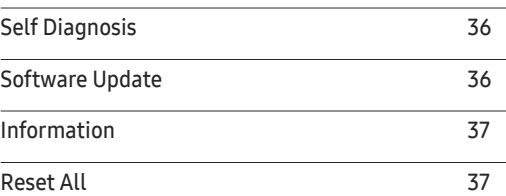

#### [Instalace softwaru](#page-37-0)

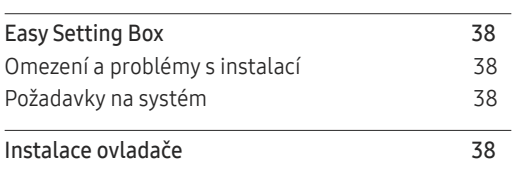

#### [Průvodce odstraňováním potíží](#page-38-0)

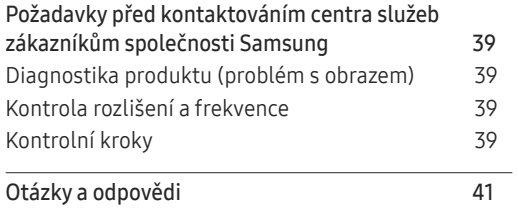

#### [Specifikace](#page-41-0)

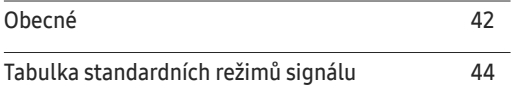

#### [Příloha](#page-47-0)

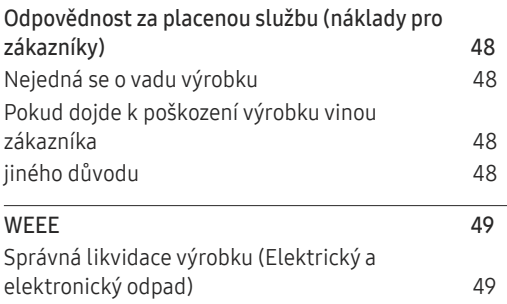

# <span id="page-3-0"></span>Před použitím výrobku Kapitola 01

### Bezpečnostní opatření

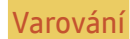

Varování Při nedodržení pokynů může dojít k vážným nebo smrtelným úrazům.

Upozornění Při nedodržení pokynů může dojít k poranění osob nebo poškození majetku.

#### UPOZORNĚNÍ

#### RIZIKO ZASAŽENÍ ELEKTRICKÝM PROUDEM. NEOTVÍRAT

UPOZORNĚNÍ: ABYSTE ZAMEZILI NEBEZPEČÍ ÚRAZU ELEKTRICKÝM PRODEM, NEODSTRAŇUJTE KRYT (NEBO ZADNÍ STRANU). UVNITŘ SE NENACHÁZEJÍ UŽIVATELSKY OBSLUŽNÉ ČÁSTI VEŠKEROU ÚDRŽBU PŘENECHTE KVALIFIKOVANÝM OSOBÁM.

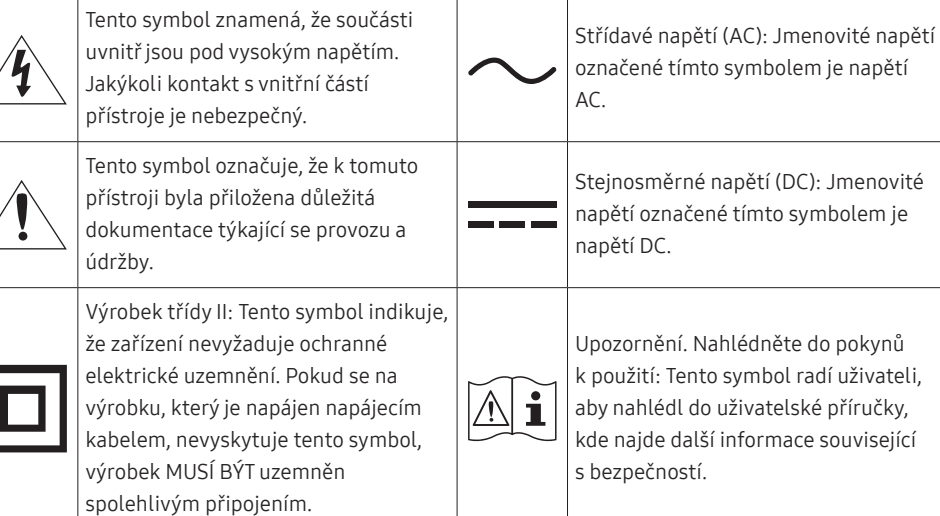

### Elektřina a bezpečnost

#### Varování

- Nepoužívejte poškozený napájecí kabel nebo zástrčku nebo uvolněnou elektrickou zásuvku.
- Nezapojujte více výrobků do jedné elektrické zásuvky.
- Nedotýkejte se napájecího kabelu mokrýma rukama.
- Zasuňte zástrčku zcela do zásuvky tak, aby nebyla uvolněná.
- Připojte elektrickou zástrčku do uzemněné elektrické zásuvky (pouze pro izolovaná zařízení typu 1)
- Napájecí kabel neohýbejte ani jej nevytahujte silou. Dejte pozor, abyste napájecí kabel nenechali pod těžkým předmětem.
- Nepokládejte napájecí kabel nebo výrobek do blízkosti zdrojů tepla.
- Suchým hadříkem očistěte prach kolem kolíků elektrické zástrčky a zásuvky.

#### Upozornění

- Neodpojujte napájecí kabel během používání výrobku.
- Používejte pouze napájecí kabel dodaný s výrobkem společností Samsung. Nepoužívejte napájecí kabel s jinými výrobky.
- Nechte elektrickou zásuvku, do které je zapojen napájecí kabel, volně přístupnou.
	- ‒ V případě problému je třeba přerušit přísun elektrického proudu do výrobku odpojením napájecího kabelu.
- Při odpojování napájecího kabelu z elektrické zásuvky držte zástrčku.

#### <span id="page-4-0"></span>Instalace

#### Varování

- Neumísťujte na monitor svíčky, odpuzovače hmyzu ani cigarety. Monitor neinstalujte do blízkosti zdrojů tepla.
- Neumísťujte výrobek do špatně odvětraných prostor, jako jsou např. knihovny nebo přístěnky.
- Umístěte výrobek alespoň 10 cm od stěny, aby bylo umožněno větrání.
- Plastové obaly schovejte před dětmi.
	- ‒ Děti by se mohly udusit.
- Neumísťujte výrobek na nestabilní nebo chvějící se povrch (vratká police, nakloněný povrch, atd.)
	- ‒ Může dojít k pádu monitoru a následně k jeho poškození nebo zranění osob.
	- ‒ Používání monitoru v oblasti se zvýšenou mírou vibrací může způsobit jeho poškození nebo požár.
- Monitor neinstalujte ve vozidle nebo na místech vystavených prachu, vlhkosti (kapky vody atd.), oleji nebo kouři.
- Nevystavujte monitor přímému působení slunečního světla, tepla nebo horkých předmětu (např. topení).
	- ‒ Může dojít ke zkrácení životnosti výrobku nebo k požáru.
- Neinstalujte výrobek v dosahu dětí.
	- ‒ Může dojít k pádu monitoru a ke zranění dětí.
- Jedlý tuk, např. sójový olej, může způsobit poškození nebo deformaci výrobku. Neinstalujte monitor v kuchyni ani v blízkosti kuchyňské linky.

#### Upozornění

- Při stěhování výrobek neupusťte.
- Nepokládejte výrobek na přední stranu.
- Při instalaci výrobku na skříňku nebo na polici se ujistěte, že jeho přední spodní hrana nevyčnívá.
	- ‒ Může dojít k pádu monitoru a následně k jeho poškození nebo zranění osob.
	- ‒ Výrobek instalujte pouze na skříňky a police správné velikosti.
- Televizor opatrně postavte.
	- ‒ Může dojít k poruše výrobku nebo poranění osob.
- Instalace monitoru na neobvyklá místa (místo vystavené velkému množství jemného prachu, chemickým látkám, extrémním teplotám a množství vlhkosti nebo umístění produktu na místo, kde by měl monitor delší dobu nepřetržitě fungovat) může vážně ovlivnit jeho výkon.
	- ‒ Chcete-li výrobek instalovat na podobné místo, poraďte se s centrem služeb zákazníkům společnosti Samsung.
- Než výrobek sestavíte, položte jej na rovnou a stabilní plochu tak, aby obrazovka směřovala dolů.
	- ‒ Výrobek je zakřivený. Působení tlaku na výrobek na rovném podkladu může způsobit poškození výrobku. Leží-li produkt na zemi přední stranou směrem nahoru nebo dolů, nepůsobte na něj silou.

#### <span id="page-5-0"></span>Provoz

#### Varování

- Uvnitř výrobku je vysoké napětí. Produkt nikdy sami nerozebírejte, neopravujte ani neupravujte.
	- ‒ V případě nutnosti opravy kontaktujte centrum služeb zákazníkům společnosti Samsung.
- Chcete-li produkt přesunout, nejprve od něj odpojte všechny kabely včetně napájecího.
- Pokud výrobek vydává nezvyklé zvuky, je cítit spáleninou nebo produkuje kouř, okamžitě vytáhněte napájecí kabel ze zásuvky a kontaktujte centrum služeb zákazníkům společnosti Samsung.
- Nedovolte dětem věšet se na výrobek nebo na něj lézt.
	- ‒ Hrozí poranění nebo vážný úraz dětí.
- Pokud výrobek upustíte nebo dojde k poškození vnějšího pláště, vypněte napájení a odpojte napájecí kabel. Potom kontaktujte centrum služeb zákazníkům společnosti Samsung.
	- ‒ Při dalším používání může dojít k požáru nebo úrazu elektrickým proudem.
- Nenechávejte na horní hraně výrobku ležet těžké předměty, nebo předměty, které lákají děti (hračky, sladkosti, atd.).
	- ‒ Děti se mohou snažit na hračky nebo sladkosti dosáhnout a může na ně spadnout výrobek nebo těžký předmět a může dojít k vážnému zranění.
- Během bouřky výrobek vypněte a odpojte napájecí kabel.
- Chraňte výrobek před padajícími předměty a nárazy.
- Nepřesunujte monitor taháním za napájecí nebo anténní kabel.
- Pokud zjistíte, že uniká plyn, nedotýkejte se výrobku ani elektrické zástrčky. Prostor okamžitě vyvětrejte.
- Nezvedejte ani nehýbejte s výrobkem tahem za napájecí ani žádný jiný kabel.
- Nepoužívejte ani neuchovávejte v blízkosti výrobku hořlavý sprej nebo vznětlivé látky.
- Ujistěte se, že větrací otvory výrobku nejsou blokovány ubrusem nebo závěsem.
	- ‒ Zvýšená vnitřní teplota může způsobit požár.
- Nezasouvejte do výrobku (skrz větrací nebo vstupní/výstupní otvory) kovové předměty (tyčky, mince, vlásenky, atd) nebo snadno hořlavé předměty (papír, sirky, atd).
	- ‒ Pokud do výrobku vnikne voda nebo jiná cizí látka, bezpodmínečně výrobek vypněte a odpojte napájecí kabel. Potom kontaktujte centrum služeb zákazníkům společnosti Samsung.
- Nepokládejte na výrobek předměty obsahující tekutinu (vázy, nádoby, láhve, atd.) nebo kovové předměty,
	- ‒ Pokud do výrobku vnikne voda nebo jiná cizí látka, bezpodmínečně výrobek vypněte a odpojte napájecí kabel. Potom kontaktujte centrum služeb zákazníkům společnosti Samsung.

#### Upozornění

- Pokud se na obrazovce bude delší dobu zobrazovat statický obraz, může dojít k vypálení obrazu nebo vzniku vadných bodů.
	- ‒ Pokud neplánujete monitor po delší dobu používat, uveďte obrazovku do úsporného režimu nebo zapněte spořič obrazovky.
- Pokud nebudete výrobek po delší dobu používat (dovolená atd.), vytáhněte napájecí kabel z elektrické zásuvky.
	- ‒ Hromadění prachu v kombinaci s horkem může způsobit požár, úraz elektrickým proudem nebo únik elektrického proudu.
- Dodržujte doporučené rozlišení a frekvenci výrobku.
	- ‒ Může dojít ke zhoršení zraku.
- Adaptéry AC/DC nenechávejte u sebe.
- Před použitím adaptéru AC/DC z něj odstraňte plastový sáček.
- Zabraňte vniknutí vody do adaptéru AC/DC nebo výskytu vlhkosti v tomto zařízení.
	- ‒ Mohlo by dojít k úrazu elektrickým proudem nebo požáru.
	- ‒ Monitor nesmí být používán venku, kde může být vystaven dešti nebo sněhu.
	- ‒ Při umývání podlahy dejte pozor, aby se do adaptéru AC/DC nedostala vlhkost.
- Adaptér AC/DC nesmí být umístěn v blízkosti zdroje tepla.
	- ‒ V opačném případě může dojít k požáru.
- Adaptér AC/DC musí být umístěn na dobře větraném místě.
- Pokud napájecí adaptér AC/DC umístíte tak, aby visel a kabelový vstup směřoval nahoru, může do adaptéru vniknout voda nebo jiné cizí látky a způsobit jeho selhání.

Ujistěte se, že napájecí adaptér AC/DC leží na rovném stole nebo na podlaze.

- Nepřevracejte televizor vzhůru nohama a při manipulaci jej nechytejte za podstavec.
	- ‒ Výrobek může spadnout a může dojít k jeho poškození nebo k úrazu.
- Při sledování obrazovky z příliš malé vzdálenosti po delší dobu může vést ke zhoršení zraku.
- V okolí výrobku nepoužívejte zvlhčovače nebo kamna.
- Po každé hodině používání monitoru nechte oči odpočinout po dobu delší než 5 minut nebo zaměřte svůj zrak na nějaký vzdálený předmět.
- Pokud byl monitor zapnutý delší dobu a zahřeje se, nedotýkejte se jeho obrazovky.
- Příslušenství malých rozměrů schovejte před dětmi.
- Při nastavovaní úhlu výrobku dbejte opatrnosti.
	- ‒ Může dojít k zaklínění a poranění prstu.
	- ‒ Při naklápění do příliš velkého úhlu může výrobek spadnout a způsobit zranění.
- Nepokládejte na výrobek těžké předměty.
	- ‒ Může dojít k poruše výrobku nebo poranění osob.
- Když používáte sluchátka nebo sluchátka do uší, nenastavujte příliš vysokou úroveň hlasitosti.
	- ‒ Příliš hlasitý zvuk může poškodit váš sluch.

### <span id="page-7-0"></span>Čištění

Na modelech s vysoce lesklým povrchem může dojít k vytváření bílých skvrn, pokud je v jejich blízkosti použit ultrazvukový zvlhčovač.

― Chcete-li provést čištění vnitřní části monitoru, kontaktujte zákaznické středisko společnosti Samsung (údržba je zpoplatněna).

Netlačte na obrazovku monitoru rukama ani jinými předměty. Mohlo by dojít k poškození obrazovky.

 $^-$  Při čištění dbeite opatrnosti, panel a vnější části moderních LCD monitorů jsou náchylné k poškrábání.

- Při čištění dodržujte následující kroky.
- 1 Vypněte monitor a počítač.
- 2 Odpojte napájecí kabel od televizoru.

.<br>Držte napájecí kabel za zástrčku a nedotýkejte se jej mokrýma rukama. Jinak může dojít k poranění elektrickým proudem.

3 Otřete televizor čistým, jemným, suchým hadříkem.

Namočte měkký hadřík do vody, důkladně jej vyždímejte a následně s ním otřete vnější části monitoru.

- ‒ Na monitor nepoužívejte čisticí prostředky, které obsahují povrchově aktivní látky, alkohol nebo rozpouštědla.
- ‒ Nestříkejte vodu a saponát přímo na výrobek.
- 4 Po dokončení čištění zapojte napájecí kabel zpět do televizoru.
- 5 Zapněte monitor a počítač.

### Správné držení těla při používání monitoru

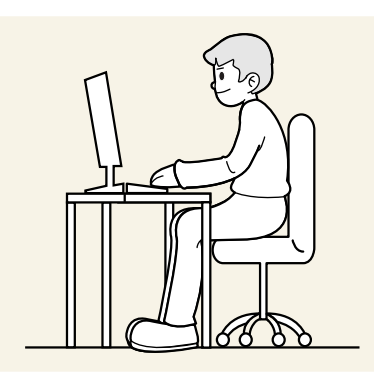

Zde jsou pokyny pro správné držení těla při používání monitoru:

- Snažte se držet rovná záda.
- Vzdálenost očí od obrazovky by měla být 45 až 50cm a na obrazovku byste se měli dívat směrem mírně dolů.
- Mějte obrazovku přímo před sebou.
- Nastavte úhel tak, aby obrazovka neodrážela světlo.
- Mějte lokty v pravém úhlu a udržujte paže v rovině s hřbetem ruky.
- Lokty by měly svírat zhruba pravý úhel.
- Nastavte výšku monitoru tak, aby byla chodidla položena na zemi a kolena udržujte v úhlu 90 stupňů nebo větším. Udržujte paže v pozici pod úrovní srdce.
- Úlevu od únavy očí dosáhnete prováděním očních cviků nebo pravidelným mrkáním.

# <span id="page-8-0"></span>Příprava Kapitola 02

### Instalace

### Kontrola prostoru v okolí produktu

Při umisťování monitoru dbejte na dostatek místa pro odvětrávání. Nadměrný nárůst vnitřní teploty může způsobit požár nebo poškození výrobku. Při instalaci monitoru zajistěte v jeho okolí dostatek místa v souladu se schématem.

― Vzhled se může lišit v závislosti na výrobku.

#### C27G7\*T\* / C32G7\*T\*

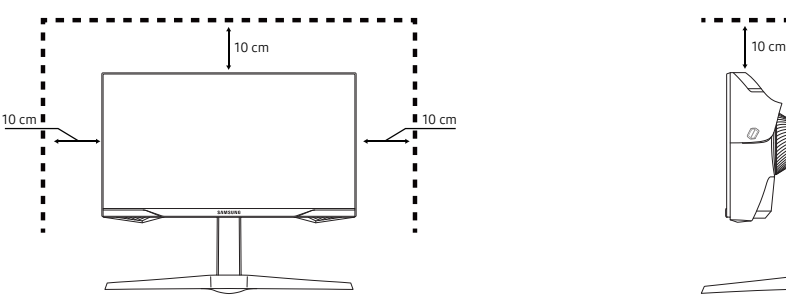

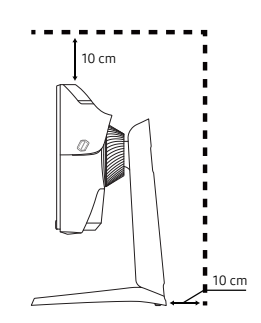

C49G9\*T\*

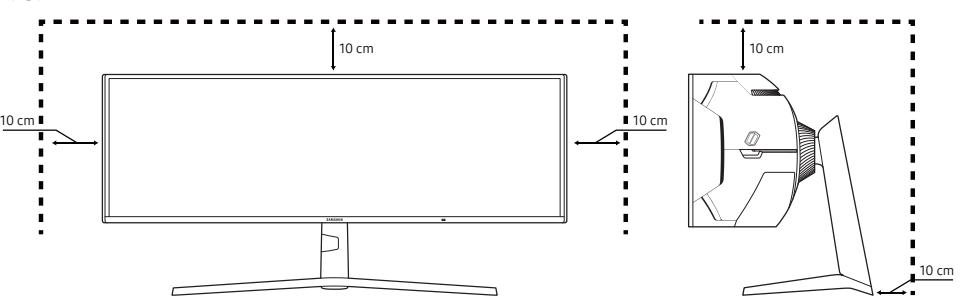

### <span id="page-9-0"></span>Nastavení sklonu a výšky výrobku

- ― Barva a tvar vlastních součástí se může lišit od vzhledu na obrázku. Změna technických parametrů za účelem vylepšení je vyhrazena bez předchozího upozornění.
- Naklonění monitoru je nastavitelné.
- Při nastavování sklonu a výšky držte obě strany a dbejte na to, abyste nevyvinuli příliš velkou sílu a výrobek nepoškodili.
- Při nastavování výšky stojanu můžete slyšet určitý zvuk. Ten je způsoben posuvem kuličky uvnitř stojanu při nastavování jeho výšky. Jedná se o běžný zvuk, nikoli o závadu.

#### C27G7\*T\* / C32G7\*T\*

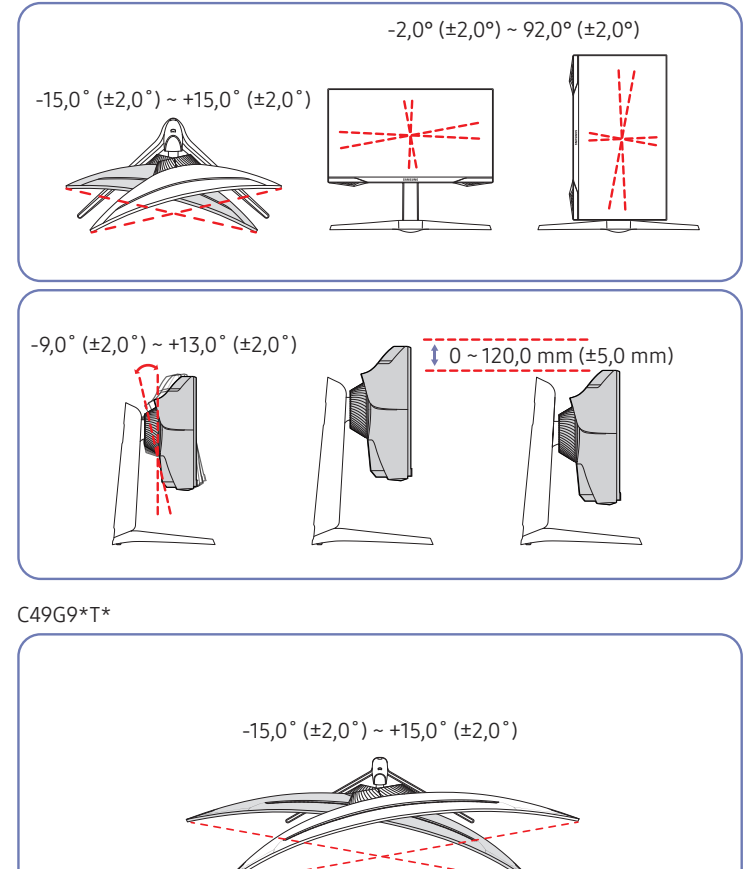

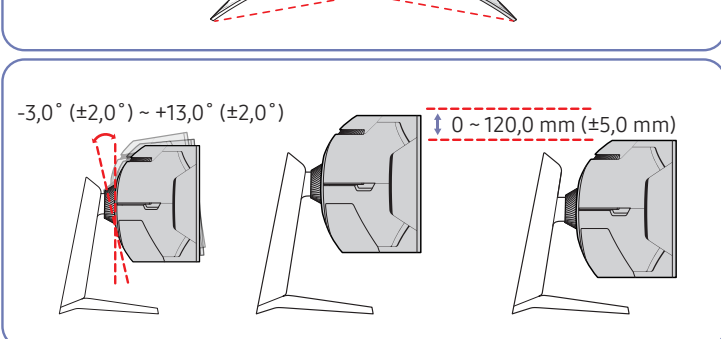

### <span id="page-10-0"></span>Otočení produktu

#### Pouze model C27G7\*T\* / C32G7\*T\*.

#### Produkt můžete otáčet tak, jak je uvedeno na obrázku níže.

― Barva a tvar vlastních součástí se může lišit od vzhledu na obrázku. Změna technických parametrů za účelem vylepšení je vyhrazena bez předchozího upozornění.

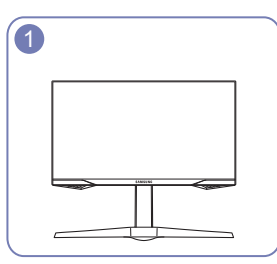

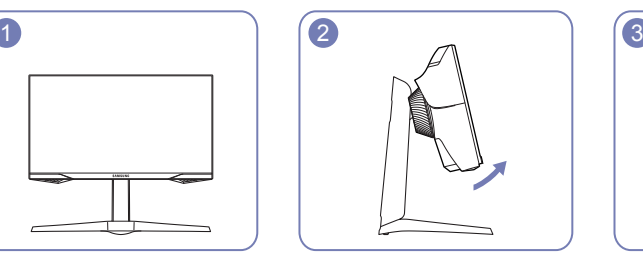

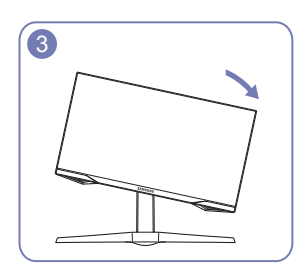

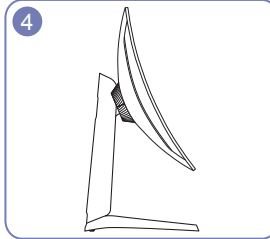

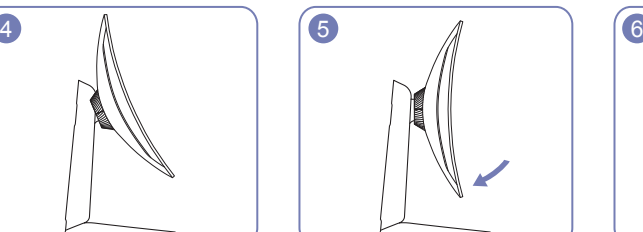

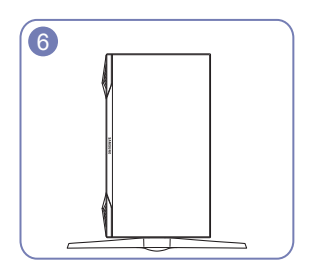

- Před otočením produktu nezapomeňte stojan úplně vytáhnout.
- Pokud produkt otočíte bez úplného vytažení stojanu, může roh produktu narazit na podlahu a může dojít k jeho poškození.
- Neotáčejte produkt proti směru hodinových ručiček. Mohlo by dojít k poškození monitoru.
- Při otáčení produktu buďte opatrní, abyste produkt nepoškodili nárazem do předmětů nebo stojanu.

### Zámek proti krádeži

#### Pouze model C27G7\*T\* / C32G7\*T\*.

- ― Zámek proti krádeži umožňuje výrobek zabezpečit při použití na veřejných místech.
- $^-$  Tvar a zajišťovací mechanismus zámku je závislý na výrobci. Pokyny k použití naleznete v příručkách dodávaných se zámkem.

#### Postup instalace zámku:

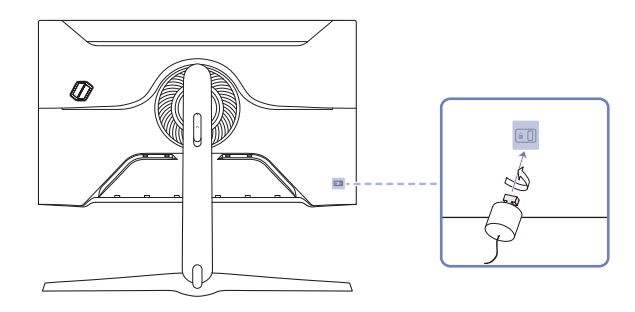

- 1 Upevněte lanko zámku k těžkému předmětu, jako je například stůl.
- 2 Protáhněte jeden konec lanka okem na druhé straně lanka.
- 3 Vložte zámek do bezpečnostního slotu na zadní straně monitoru.
- 4 Uzamkněte zámek.
	- ‒ Zámek je třeba koupit zvlášť.
	- ‒ Pokyny k použití naleznete v příručkách dodávaných se zámkem.
	- ‒ Zámky proti krádeži je možné zakoupit u prodejců elektroniky nebo výpočetní techniky.

### <span id="page-11-0"></span>Připevnění NÁSTĚNNÉHO DRŽÁKU

― Vypněte výrobek a odpojte napájecí kabel ze síťové zásuvky.

#### C27G7\*T\* / C32G7\*T\*

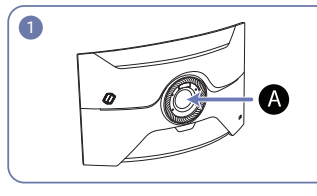

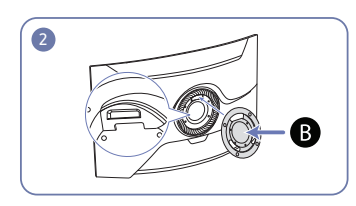

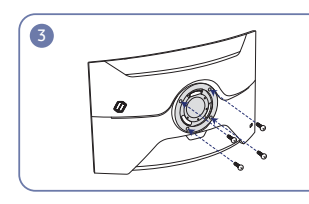

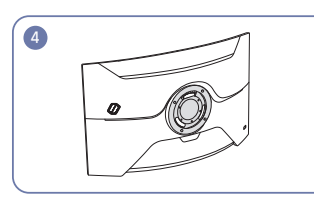

#### C49G9\*T\*

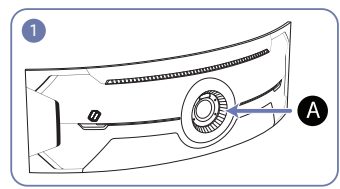

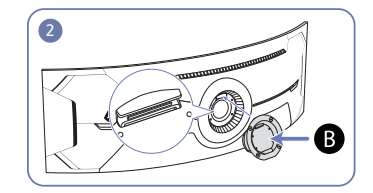

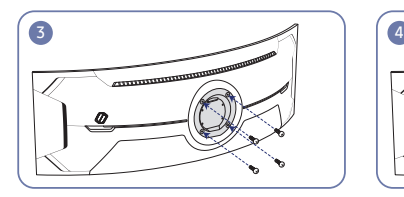

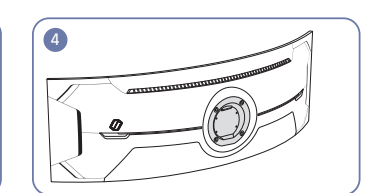

Sem připevněte NÁSTĚNNÝ DRŽÁK

**B**NÁSTĚNNÝ DRŽÁK

Zarovnejte  $\bigcirc$  a  $\bigcirc$  na monitoru a poté pevně dotáhněte šrouby vyšroubovanými ze stojanu.

- Poznámky
	- ‒ Použití delšího šroubu než šroubu se standardní délkou může poškodit vnitřní součásti výrobku.
	- ‒ Délka šroubů vyžadovaných pro montáž na stěnu, která neodpovídá standardům VESA, se může lišit v závislosti na specifikacích.
	- ‒ Nepoužívejte šrouby, které neodpovídají standardům VESA. Při připevňování soupravy pro montáž na stěnu nebo stolního stojanu nepoužívejte nadměrnou sílu. Výrobek se může poškodit nebo spadnout a způsobit zranění osob. Společnost Samsung nepřebírá odpovědnost za žádné škody ani zranění způsobené použitím nesprávných šroubů nebo připevňováním soupravy pro montáž na stěnu nebo stolního stojanu použitím nadměrné síly.
	- ‒ Společnost Samsung nepřebírá odpovědnost za žádné poškození výrobku ani zranění osob způsobené použitím jiné soupravy pro montáž na stěnu, než je specifikovaná souprava, nebo pokusem o instalaci soupravy pro montáž na stěnu vlastními silami.
	- ‒ Chcete-li namontovat výrobek na stěnu, ujistěte se, že jste zakoupili soupravu pro montáž na stěnu, kterou lze nainstalovat do vzdálenosti 10 cm nebo více od stěny.
	- ‒ Ujistěte se, že použijete soupravu pro montáž na stěnu, která odpovídá standardům.
	- ‒ Chcete-li nainstalovat monitor pomocí konzoly pro zavěšení na zeď, odpojte od něj základu stojanu.

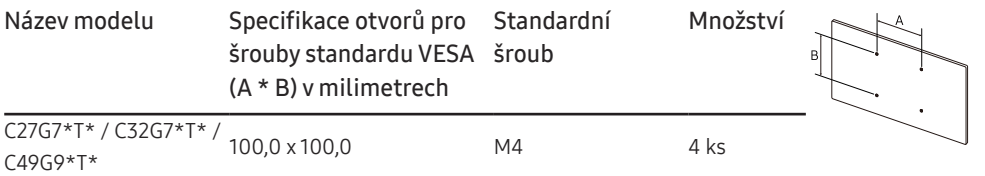

― NÁSTĚNNÝ DRŽÁK nepřipevňujte, pokud je monitor zapnutý. Mohlo by dojít k úrazu elektrickým proudem.

### <span id="page-12-0"></span>Ovládací panely

― Barva a tvar vlastních součástí se může lišit od vzhledu na obrázku. Změna technických parametrů za účelem vylepšení je vyhrazena bez předchozího upozornění.

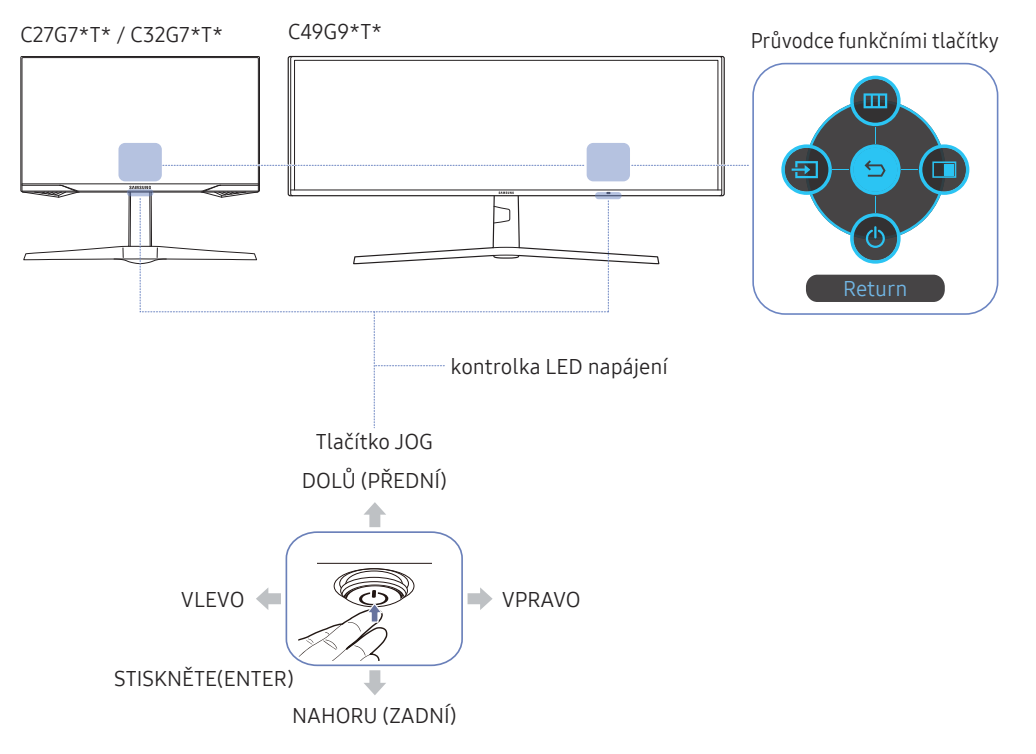

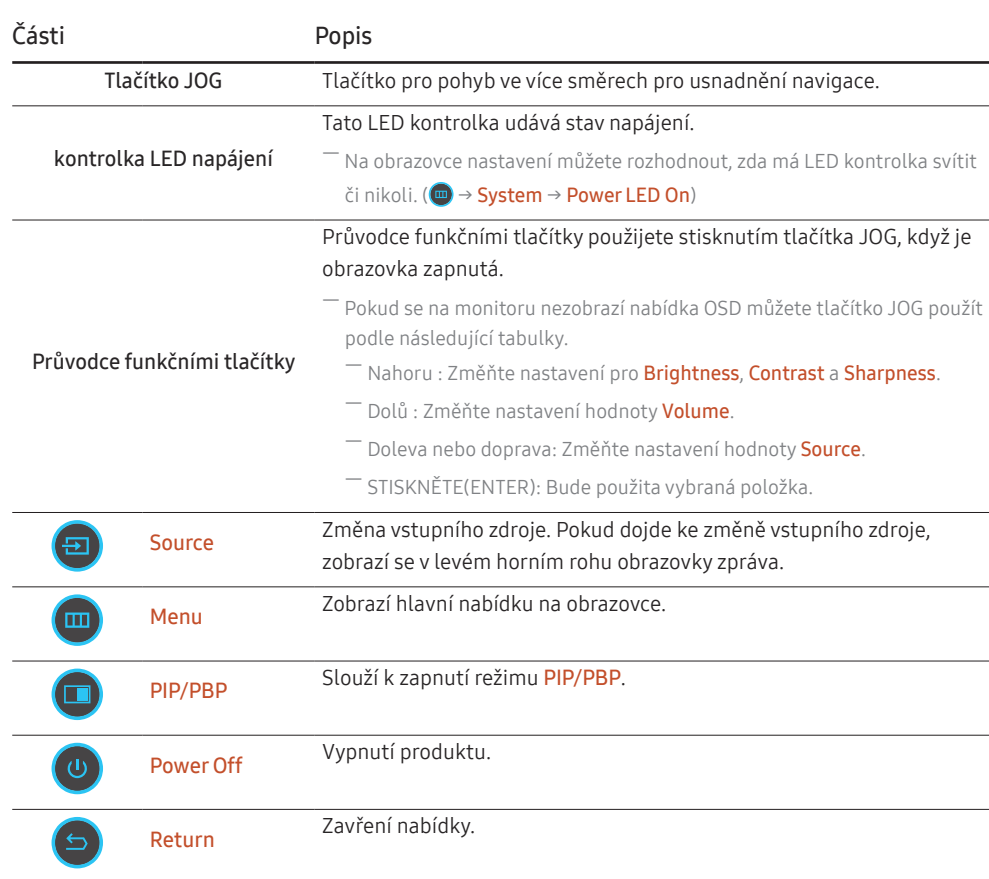

# <span id="page-13-0"></span>Připojení a používání vstupních zařízení Kapitola 03

### Před připojením produktu si přečtěte následující pokyny.

- 1 Před instalací produktu ověřte tvar obou portů dodaných signálových kabelů a tvar a umístění portů na produktu a externím zařízení.
- 2 Před připojením produktu nezapomeňte z produktu i z externího zařízení odpojit napájecí kabely. Zabráníte tím poškození produktu v důsledku zkratu či nadproudu.
- 3 Po správném zapojení všech signálových kabelů připojte napájecí kabely zpět k produktu a externímu zařízení.
- 4 Po dokončení připojení si v zájmu správného používání produktu nezapomeňte přečíst příručky, které obsahují další informace o funkcích produktu, bezpečnostních opatřeních aj.

― Dostupné konektory a kabely se mohou u různých výrobků lišit.

<sup>―</sup> Dostupné konektory se mohou lišit podle typu výrobku.

### <span id="page-14-0"></span>Konektory

― Dostupné funkce se mohou lišit v závislosti na modelu monitoru. Barva a tvar vlastních součástí se může lišit od vzhledu na obrázku. Změna technických parametrů za účelem vylepšení je vyhrazena bez předchozího upozornění. Viz konkrétní výrobek.

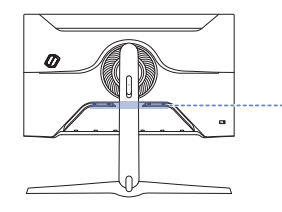

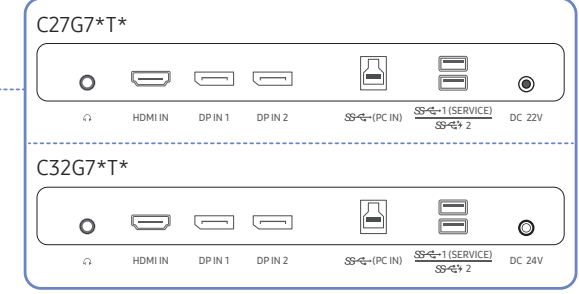

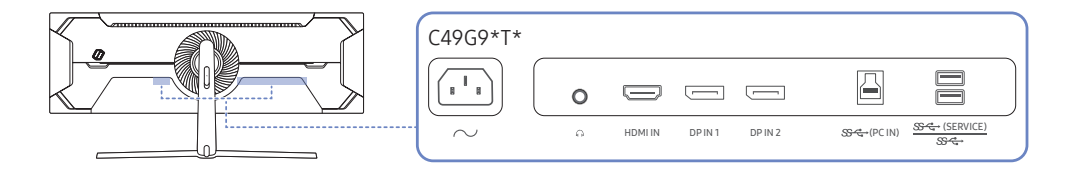

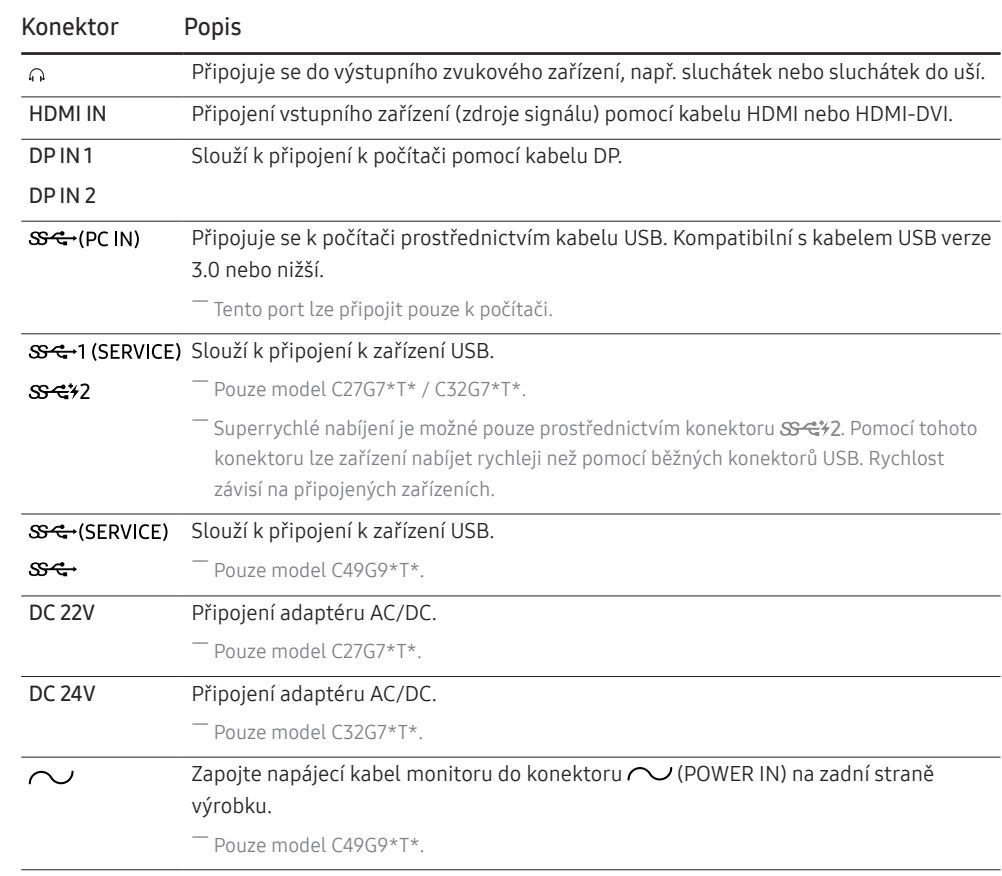

### <span id="page-15-0"></span>Připojení a užívání PC

Použijte připojení vhodné pro váš počítač.

### Připojení pomocí kabelu HDMI

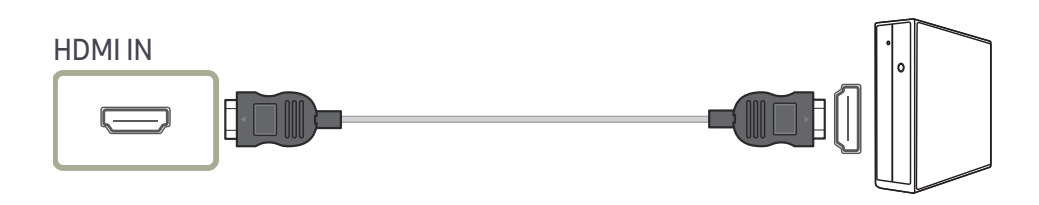

### Připojení pomocí kabelu HDMI-DVI

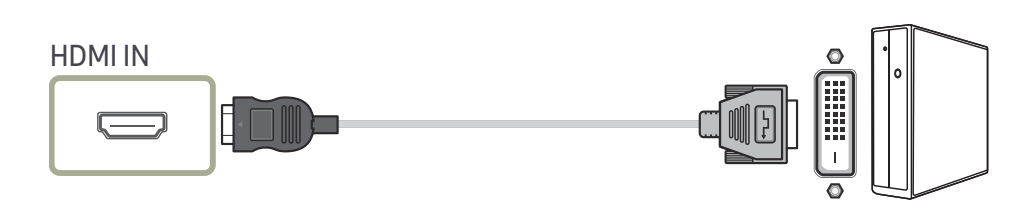

― Funkce zvuku není podporována, pokud je zdrojové zařízení připojeno kabelem HDMI-DVI.

― Optimální rozlišení nemusí být v propojení kabelem HDMI-DVI k dispozici.

### Připojení pomocí kabelu DP

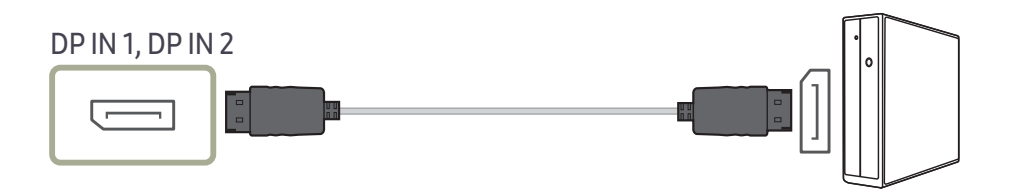

― Doporučujeme používat kabel DP, který je dodáván s produktem. ― Použijte kabel DP 1.4 nebo novější (s certifikací VESA) a příslušný konektor.

### Připojení sluchátek nebo sluchátek do uší

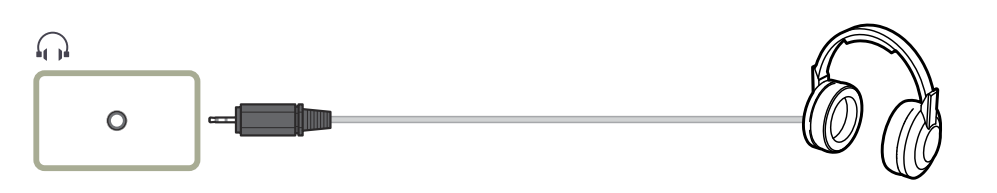

― Aktivujete-li zvuk prostřednictvím kabelu HDMI-HDMI nebo DP, použijte sluchátka nebo sluchátka do uší. ― Konektor sluchátek nebo sluchátek do uší podporuje pouze 3-vodičový konektor typu TRS (tip-ring-sleeve). ― Nasaďte sluchátka dle uvedeného obrázku.

fi: Držák sluchátek  $\nabla$ : Dolů

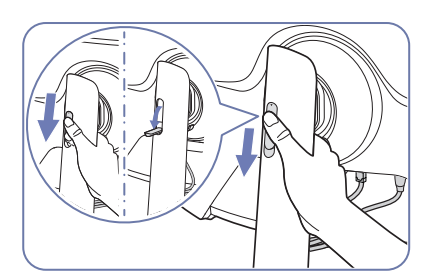

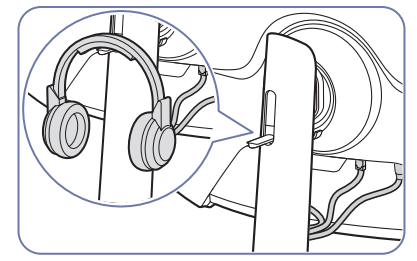

### <span id="page-16-0"></span>Připojení napájení

C27G7\*T\*

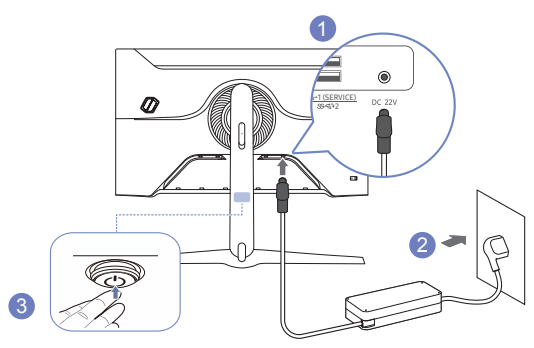

- 1 Připojte napájecí kabel k adaptéru AC/DC. Poté připojte adaptér AC/DC ke konektoru DC 22V na zadní straně cloudboxu.
	- ‒ Jmenovitá spotřeba energie adaptérů se liší podle modelu. Používejte adaptér odpovídající specifikacím spotřeby energie daného modelu.
- 2 Dále připojte napájecí kabel do elektrické zásuvky.
- 3 Zapněte výrobek stisknutím tlačítka JOG na jeho spodní straně.

― Výstupní napětí se přepne automaticky.

C32G7\*T\*

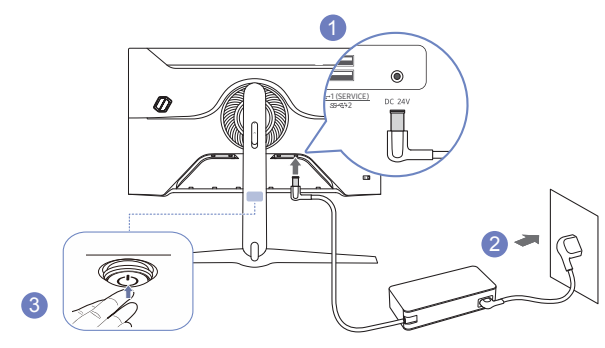

- 1 Připojte napájecí kabel k adaptéru AC/DC. Poté připojte adaptér AC/DC ke konektoru DC 24V na zadní straně cloudboxu.
	- ‒ Jmenovitá spotřeba energie adaptérů se liší podle modelu. Používejte adaptér odpovídající specifikacím spotřeby energie daného modelu.
- 2 Dále připojte napájecí kabel do elektrické zásuvky.
- 3 Zapněte výrobek stisknutím tlačítka JOG na jeho spodní straně.

― Výstupní napětí se přepne automaticky.

C49G9\*T\*

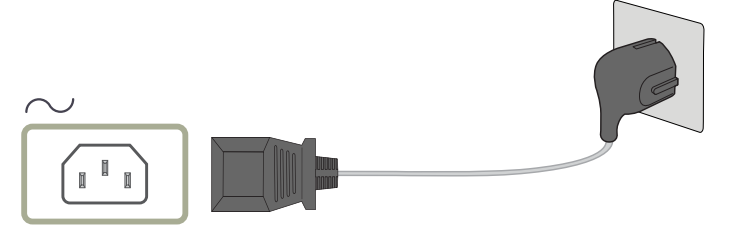

Výrobek můžete začít používat po zapojení napájecího kabelu do elektrické zásuvky a do konektoru (POWER IN) výrobku.

― Výstupní napětí se přepne automaticky.

### <span id="page-17-0"></span>Připojení monitoru k počítači jako rozbočovače USB

Při použití produktu jako rozbočovače můžete připojit a používat několik různých zdrojových zařízení najednou.

#### C27G7\*T\* / C32G7\*T\*

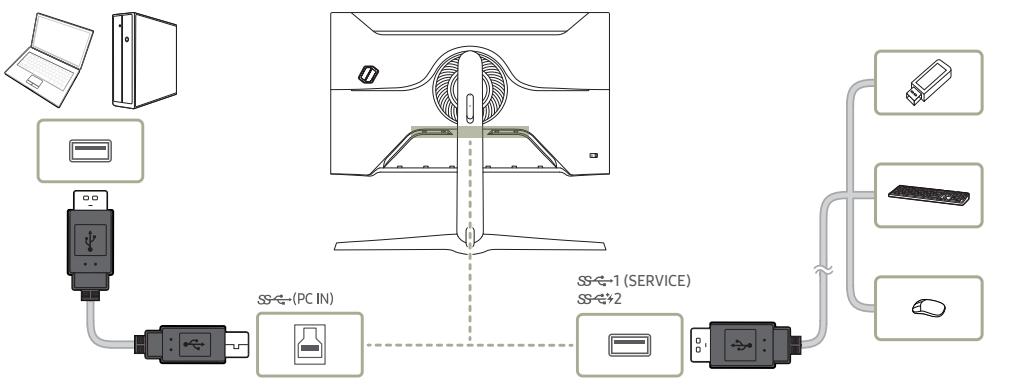

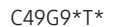

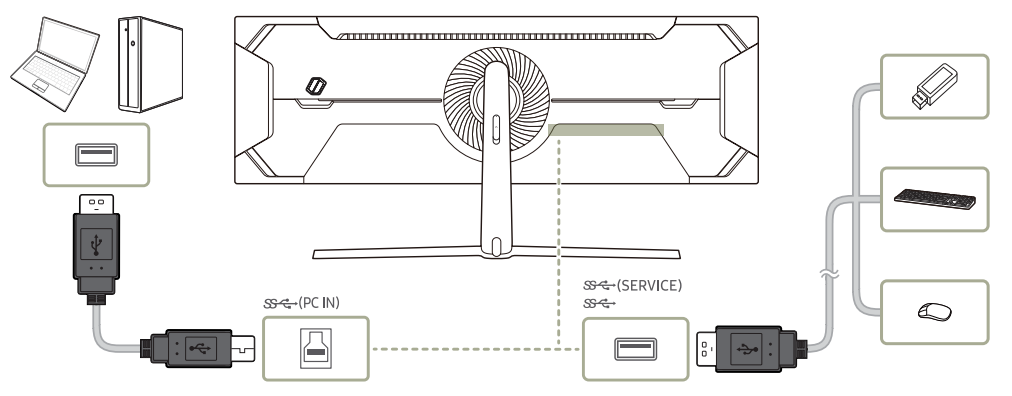

- $^-$  Chcete-li, aby bylo zařízení USB rychleji rozpoznáno a rychleji se spouštělo, připojte jej ke konektoru USB  $S^2 \rightarrow$  (SERVICE),  $S^2 \rightarrow$  (SERVICE),  $S^2 \rightarrow$  na monitoru. Zařízení USB a počítač mají vliv na rychlost čtení/zápisu.
- ― V případě problémů souvisejících s technologií USB způsobených operačním systémem, programy či softwarem se obraťte na příslušné dodavatele.
- ― Vzhledem k tomu, že je na trhu celá řada zařízení USB, nemůžeme zaručit, že naše výrobky budou se všemi fungovat.
- ― Externí velkokapacitní pevný disk vyžadující externí napájení bezpodmínečně připojte ke zdroji napájení.
- ― Superrychlé nabíjení je možné pouze prostřednictvím konektoru 2. Podle specifikace pro nabíjení baterie přes USB může konektor SS-C+2 podporovat maximální nabíjecí proud 1,5 A. Skutečná hodnota proudu závisí na nabíjeném zařízení.

Pokud je hodnota proudu příliš vysoká nebo dojde k závadě, aktivuje se nadproudová ochrana. Jedná se o normální nastavení monitoru.

- Zařízení vyžadující vyšší hodnotu proudu nemusí být podporována. Konektor SS-C+1 (SERVICE) , S<del>S C +</del> (SERVICE), SS ← může podporovat maximální nabíjecí proud 900 mA. Konektor SS ← 2 může podporovat maximální nabíjecí proud 1,5 A.
- -<br>Baterii lze nabíjet v režimu úspory energie, ale nelze ji nabíjet, když je produkt vypnutý.
- -<br>Pokud je napájecí kabel odpojen ze síťové zásuvky, zařízení USB není možné nabíjet.
- .<br>Společnost Samsung není zodpovědná za problémy nebo poškození externích zařízení způsobená použitím nevhodného kabelu pro připojení.
- ― Některé výrobky nepodporují standard USB, může proto dojít k nesprávné funkci zařízení.

### <span id="page-18-0"></span>Nastavení optimálního rozlišení

Při prvním zapnutí monitoru po zakoupení se zobrazí informační zpráva o nastavení optimálního rozlišení.

Vyberte jazyk v informační zprávě a změňte rozlišení ve vašem počítači na optimální hodnotu.

 $^-$  Pokud není vybráno optimální rozlišení, zpráva se zobrazí až třikrát po určitou dobu, a to i v případě, že dojde k vypnutí a opětovnému zapnutí monitoru.

 $^-$  Chcete-li nastavit optimální rozlišení pro svůj počítač, prostudujte si část (otázky a odpovědi) → "Jak lze [změnit rozlišení?](#page-40-1)"

― Obnovovací frekvenci můžete upravit podle rozlišení obrazovky výběrem Game → Refresh Rate v nabídce OSD.

<sup>—</sup> Maximální obnovovací frekvenci zapnete nastavením parametru Adaptive-Sync / FreeSync na On nebo nastavením parametru Refresh Rate na HDMI : 144 Hz (C27G7\*T\* / C32G7\*T\*), DisplayPort1, DisplayPort2 : 240 Hz

― Modely C27G7\*T\* a C32G7\*T\* podporují QHD. Použijte doporučené rozlišení 2560 × 1440. Pokud rozlišení UHD přichází ze vstupního zdroje, kvalita obrazu nemusí odpovídat kvalitě obrazu ze vstupního zdroje.

# <span id="page-19-0"></span>Game Kapitola 04

#### Průvodce funkčními tlačítky → (m) → Game

― Dostupné funkce se mohou lišit v závislosti na modelu monitoru. Barva a tvar vlastních součástí se může lišit od vzhledu na obrázku. Změna technických parametrů za účelem vylepšení je vyhrazena bez předchozího upozornění.

### Refresh Rate

Změňte obnovovací frekvenci obrazovky. Vyšší obnovovací frekvence může snížit únavu zraku.

- ― Tato nabídka není k dispozici, pokud je nastavena funkce Adaptive-Sync / FreeSync.  $-$  Pouze model C27G7\*T\* / C32G7\*T\*.
- ― Tato nabídka není k dispozici, pokud je aktivována funkce PIP/PBP.
- <sup>–</sup> Pokud budete chtít v počítači nastavit rozlišení 5120 × 1440 při frekvenci 240 Hz, nastavte **Refresh Rate** na hodnotu 240 Hz. Když Refresh Rate nastavíte na hodnotu 240 Hz, monitor nemusí zobrazovat obrazovku počítače správně, případně může dojít k poruše nastavení počítače. Objeví-li se kterýkoli z těchto problémů, znamená to, že grafická karta počítače nepodporuje u tohoto monitoru režim 240 Hz správně. Problém vyřešte ve spolupráci s výrobcem grafické karty.
- $-$  Pouze model C49G9\*T\*.
- ― Změna parametru Refresh Rate může v závislosti na grafické kartě počítače způsobit blikání obrazovky.
- $^-$  Funkce je dostupná u počítače vybaveného grafickou kartou, která dokáže měnit obnovovací frekvenci. Je nedostupná u zařízení (např. AV zařízení) s pevnými obnovovacími frekvencemi. V případě použití funkce, může selhávat obrazovka.
- $^-$  Je-li při použití funkce **Refresh Rate** text zobrazený na obrazovce počítače rozmazaný nebo poškozený, vyřešte problém změnou rozlišení obrazovky počítače na doporučené rozlišení.

#### Podmínky aktivace a provozní specifikace Refresh Rate

Pouze model C49G9\*T\*.

- 1 Tato funkce je při používání portu HDMI vypnutá. Hodnoty pro možnosti 60/120/240 jsou podporovány pouze pro DisplayPort.
- 2 Frekvence 60 Hz je vypnutá, když je u Adaptive-Sync / FreeSync nastaveno On. Pokud dojde ke změně nastavení, změní se i hodnoty max. snímkové frekvence podporované režimem Adaptive-Sync / FreeSync.
- 3 Pokud se změní nastavení Refresh Rate, hodnota DisplayPort Ver. se automaticky změní na uvedenou doporučenou hodnotou bez ohledu na nastavení zvolené uživatelem.

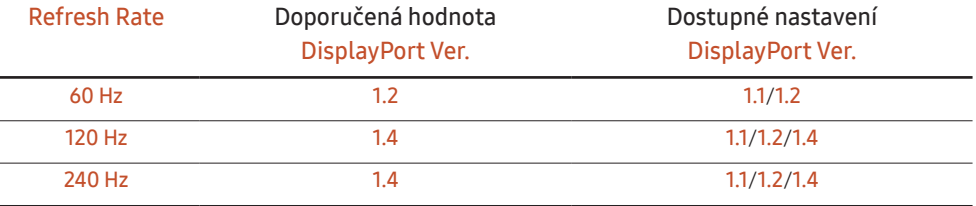

### <span id="page-20-0"></span>Black Equalizer

Upravte jas tmavých oblastí.

Čím víc se hodnota blíží 1, tím víc se tmavší části obrazovky vyjasňují a díky tomu je při hraní hry snazší odhalit protivníky. Pro snazší odhalení protivníků během hry použijte nižší hodnotu.

Čím víc se hodnota blíží 20, tím víc tmavší části obrazovky tmavnou a zvyšuje se kontrast.

― Tato nabídka není k dispozici, pokud je aktivována funkce Eye Saver Mode.

― Tato nabídka není k dispozici, pokud je funkce Picture Mode nastavena na režim Cinema.

― Tato nabídka není k dispozici, pokud je aktivována funkce PIP/PBP.

### Response Time

Zrychlením frekvence odezvy panelu získáte živější a přirozenější obraz videa.

― Pokud nesledujete film nebo nehrajete hry, je nejlepší nastavit volbu Response Time na Standard nebo Faster.

― Tato nabídka není k dispozici, pokud je aktivována funkce PIP/PBP.

― Tato nabídka není k dispozici, pokud je nastavena funkce Adaptive-Sync / FreeSync.

### <span id="page-21-0"></span>Adaptive-Sync (pro grafické karty NVIDIA)

Technologie Adaptive-Sync je řešení eliminující trhání obrazovky bez obvyklého zpoždění a latence. Tato funkce eliminuje trhání a zpoždění obrazovky v průběhu hry. Získejte lepší zážitek ze hry. Zobrazené položky nabídky parametru Adaptive-Sync na monitoru se mohou lišit v závislosti na modelu monitoru a kompatibilitě s grafickou kartou NVIDIA.

- Off: Slouží k deaktivaci funkce Adaptive-Sync.
- On: Povolte funkci Adaptive-Sync s vyšší snímkovou frekvencí obrazovky. V tomto režimu je sníženo trhání obrazovky (abnormální synchronizace mezi obrazovkou a obsahem). Při hraní her se může objevit problikávání.

Pokud používáte funkci Adaptive-Sync při hraní her, může dojít k následujícím problémům:

- V závislosti na typu grafické karty, nastavení možností hry nebo přehrávaném videu může obrazovka blikat. Zkuste provést tyto akce: snižte hodnoty nastavení hry nebo na webu společnosti NVIDIA zkontrolujte verzi ovladače vaší grafické karty a ovladač aktualizujte na nejnovější verzi.
- Při použití parametru Adaptive-Sync může obrazovka blikat z důvodu kolísání výstupní frekvence z grafické karty.
- Frekvence odezvy se může v závislosti na rozlišení během hraní hry měnit. Vyšší rozlišení obecně snižuje frekvenci odezvy.
- Může docházet k poklesu kvality zvuku monitoru.
- ― Pokud při používání této funkce narazíte na problémy, kontaktujte servisní středisko společnosti Samsung.
- ― K trhání obrazu může občas dojít, změníte-li rozlišení a zároveň nastavujete možnost Adaptive-Sync. Nastavte funkci Adaptive-Sync na Off a změňte rozlišení.
- $^-$  Funkce je nedostupná u zařízení (např. AV zařízení), která neobsahují žádnou grafickou kartu NVIDIA. V případě použití funkce, může selhávat obrazovka.
- $-$  V závislosti na zdrojovém zařízení je výstup 4K ze zařízení AV podporován pouze v případě, že je funkce Adaptive-Sync nastavena na Off.
- $=$  Pouze model C27G7\*T\* / C32G7\*T\*
- ― Používáte-li funkci Adaptive-Sync, používejte dodávaný kabel DisplayPort.
- ― Pro aktivaci funkce Adaptive-Sync nainstalujte nejnovější ovladač grafické karty NVIDIA.
- <sup>-</sup> Pro aktivaci funkce **Adaptive-Sync** použijte operační systém Windows 10 nebo novější.
- ― Aktivujte funkci Adaptive-Sync pouze v režimu DisplayPort.
- ― Tato nabídka není k dispozici, pokud je aktivována funkce PIP/PBP.
- ― Je-li při použití funkce Adaptive-Sync text zobrazený na obrazovce počítače rozmazaný nebo poškozený, vyřešte problém změnou rozlišení obrazovky počítače na doporučené rozlišení.
- <sup>-</sup> Pokud je **DisplayPort Ver.** nastaven na 1.1 nebo 1.2, režim Adaptive-Sync bude vypnutý. ― Pouze model C27G7\*T\* / C32G7\*T\*.
- <sup>–</sup> Pokud je DisplayPort Ver. nastaven na 1.1 nebo 1.2 a Refresh Rate je nastavena na 60 Hz, režim Adaptive-Sync bude vypnutý.

 $=$  Pouze model  $C49G9*T*$ 

<sup>–</sup> Port HDMI podporuje pouze AMD **FreeSync**, takže i když do portu HDMI připoiíte grafickou kartu NVIDIA. bude to v nabídce OSD indikováno jako FreeSync.

― Pouze model C27G7\*T\* / C32G7\*T\*.

#### Seznam modelů grafických karet podporujících technologii Adaptive-Sync

Technologii Adaptive-Sync lze použít pouze ve spojení s určitými grafickými kartami NVIDIA. Podporované grafické karty naleznete na následujícím seznamu:

Nainstalujte nejnovější oficiální grafické ovladače společnosti NVIDIA podporující technologii Adaptive-Sync.

- ― Další modely grafických karet NVIDIA, které podporují funkci Adaptive-Sync, najdete na webu společnosti NVIDIA.
- <sup>-</sup> Používáte-li grafickou kartu jiného výrobce, vyberte možnost **Adaptive-Sync Off**.
- <sup>–</sup> Při použití funkce Adaptive-Sync prostřednictvím kabelu DisplayPort nemusí tato funkce fungovat z důvodu omezení šířky pásma určitými grafickými kartami NVIDIA.
- $-$  Pouze model C27G7\*T\* / C32G7\*T\*.
- GeForce GTX 10 series GeForce RTX 20 series
	-

### <span id="page-22-0"></span>FreeSync (pro grafické karty AMD)

Technologie FreeSync je řešení eliminující trhání obrazovky bez obvyklého zpoždění a latence. Tato funkce eliminuje trhání a zpoždění obrazovky v průběhu hry. Získejte lepší zážitek ze hry. Zobrazené položky nabídky funkce FreeSync na monitoru se mohou lišit v závislosti na modelu monitoru a kompatibilitě s grafickou kartou AMD.

- Off: Slouží k deaktivaci funkce FreeSync.
- On: Zapněte funkci FreeSync grafické karty AMD. Při hraní některých her se může objevit problikávání.

Při použití funkce FreeSync použijte optimální rozlišení.

Správnou metodu nastavení frekvence obnovení naleznete v části Otázky a odpovědi → – Jak lze změnit frekvenci?

- ― Funkce FreeSync se aktivuje pouze v režimu HDMI (Pouze model C27G7\*T\* / C32G7\*T\*.) nebo DisplayPort. Používáte-li funkci FreeSync, používejte dodávaný kabel HDMI (Pouze model C27G7\*T\* / C32G7\*T\*.) /DP.
- ― Tato nabídka není k dispozici, pokud je aktivována funkce PIP/PBP.
- $^-$  Je-li při použití funkce  $\sf FreeSync$  text zobrazený na obrazovce počítače rozmazaný nebo poškozený, vyřešte problém změnou rozlišení obrazovky počítače na doporučené rozlišení.
- <sup>-</sup> Pokud je **DisplayPort Ver.** nastaven na 1.1 nebo 1.2, režim FreeSync bude vypnutý.
- ― Pouze model C27G7\*T\* / C32G7\*T\*.
- <sup>—</sup> Pokud bude **DisplayPort Ver.** nastaven na 1.1 nebo 1.2 a Refresh Rate bude nastavena na 60 Hz. režim FreeSync bude vypnutý.
	- Pouze model C49G9\*T\*.

Pokud používáte funkci FreeSync při hraní her, může dojít k následujícím problémům:

- V závislosti na typu grafické karty, nastavení možností hry nebo přehrávaném videu může obrazovka blikat. Zkuste provést tyto akce: snižte hodnoty nastavení hry, změňte aktuální režim FreeSync na Off nebo na webu společnosti AMD zkontrolujte verzi ovladače vaší grafické karty a ovladač aktualizujte na nejnovější verzi.
- Při použití funkce FreeSync může blikat obrazovka z důvodu kolísání výstupní frekvence z grafické karty.
- Frekvence odezvy se může v závislosti na rozlišení během hraní hry měnit. Vyšší rozlišení obecně snižuje frekvenci odezvy.
- Může docházet k poklesu kvality zvuku monitoru.
- ― Pokud při používání této funkce narazíte na problémy, kontaktujte servisní středisko společnosti Samsung.
- $^-$  Pokud změníte rozlišení obrazovky, když je u funkce nastavena možnost  $O$ n, obrazovka může být vlivem grafické karty na chvíli prázdná. Nastavte funkci FreeSync na Off a změňte rozlišení.
- ― Funkce je nedostupná u zařízení (např. AV zařízení), která neobsahují žádnou grafickou kartu AMD. V případě použití funkce, může selhávat obrazovka.
- .<br>Dy závislosti na zdrojovém zařízení je výstup 4K ze zařízení AV podporován pouze v případě, že je funkce FreeSync nastavena na Off.
- $-$  Pouze model C27G7\*T\* / C32G7\*T\*.

#### Seznam modelů grafických karet podporujících technologii FreeSync

Technologii FreeSync lze použít pouze ve spojení s určitými grafickými kartami AMD. Podporované grafické karty naleznete na následujícím seznamu:

Nainstalujte nejnovější oficiální grafické ovladače společnosti AMD podporující technologii FreeSync.

- $^-$  Další modely grafických karet AMD, které podporují funkci FreeSync, najdete na webu společnosti AMD.
- ― Používáte-li grafickou kartu jiného výrobce, vyberte možnost FreeSync Off.
- $^-$  Při použití funkce FreeSync prostřednictvím kabelu HDMI nemusí tato funkce fungovat z důvodu omezení šířky pásma určitými grafickými kartami AMD.

 $-$  Pouze model C27G7\*T\* / C32G7\*T\*.

- Radeon™ RX Vega series
- Radeon™ RX 500 series
- Radeon™ RX 400 series
- Radeon™ R9/R7 300 series (s výjimkou R9 370/X, R7 370/X, R7 265)
- Radeon™ Pro Duo (2016 edition)
- Radeon™ R9 Nano series
- Radeon™ R9 Fury series
- Radeon™ R9/R7 200 series (s výjimkou R9 270/X, R9 280/X)

### <span id="page-23-0"></span>Low Input Lag

#### Minimalizujte prodlevu vstupu pro rychlé reakce zkrácením doby zpracování videa.

- ― Tato nabídka není k dispozici, pokud je aktivována funkce Adaptive-Sync / FreeSync.
- ― Tato nabídka není k dispozici, pokud je funkce Refresh Rate nastavena na hodnotu 60 Hz. ― Pouze model C27G7\*T\* / C32G7\*T\*.
- ― Pokud se obnovovací frekvence počítače liší od nastavení parametru Refresh Rate u monitoru, nemusí být funkce podporována.
- ― Tato nabídka není k dispozici, pokud je aktivována funkce PIP/PBP.

### Virtual Aim Point

- Off: Virtual Aim Point není k dispozici při výběru možnosti Off.
- $E: \frac{1}{2}$  /  $E: \frac{1}{2}$  /  $E: \frac{1}{2}$  /  $E: \frac{1}{2}$  /  $E: \frac{1}{2}$  /  $E: \frac{1}{2}$  : Vybere preferovaný styl zaměřovacího bodu.
- Reset Position: Obnoví výchozí polohu zaměřovacího bodu.

― Tato nabídka není k dispozici, pokud je aktivována funkce PIP/PBP.

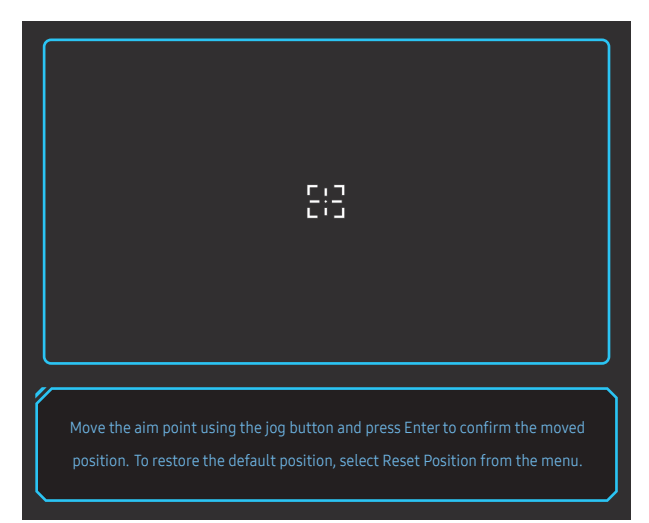

1 Zaměřovací bod se zobrazuje uprostřed obrazovky. Nastavení polohy je možné pouze v rámci zobrazené obdélníkové oblasti.

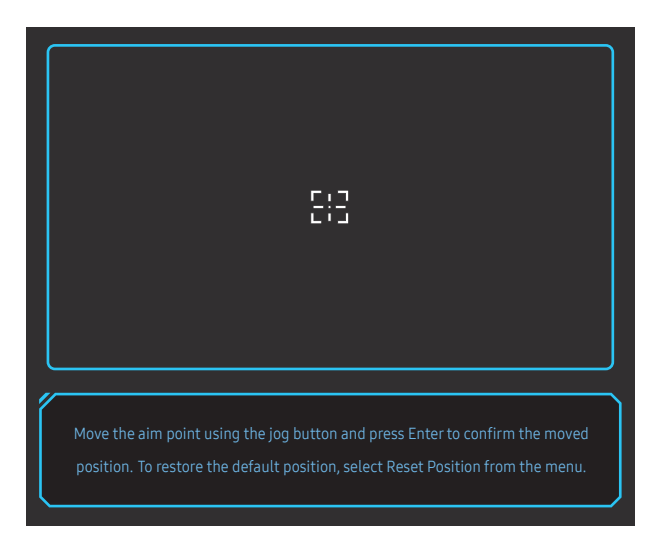

- 2 Zaměřovací bod se posouvá o 1 pixel na jeden pohyb tlačítka JOG.
- Po dosažení okraje zobrazené obdélníkové oblasti se zaměřovací bod přestane posouvat.
- Podržení tlačítka JOG vede ke spojitému posouvání.

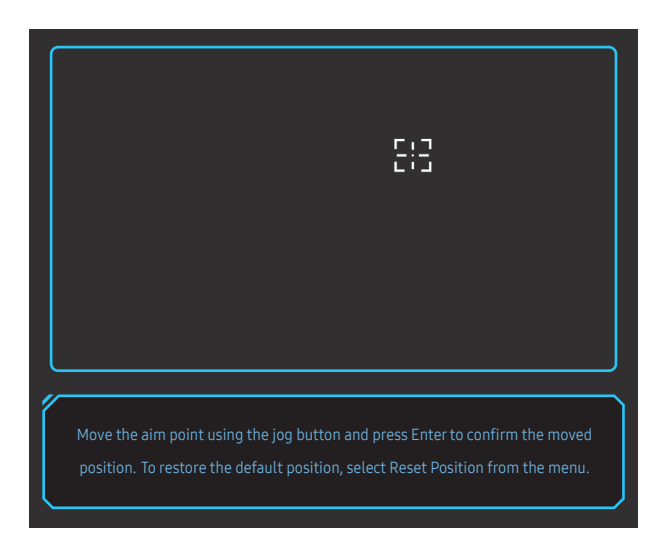

3 Po dokončení nastavení stiskněte (O) klávesu Enter na tlačítku JOG. Zaměřovací bod se zacílí na určitou polohu a obrazovka nastavení zmizí.

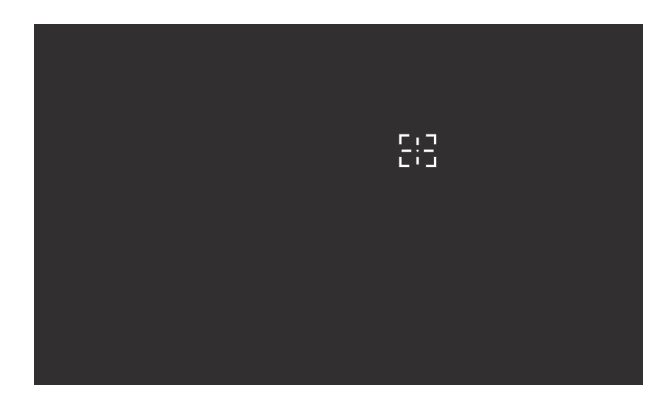

4 Poloha se opět vycentruje při výběru → Game → Virtual Aim Point → Reset Position.

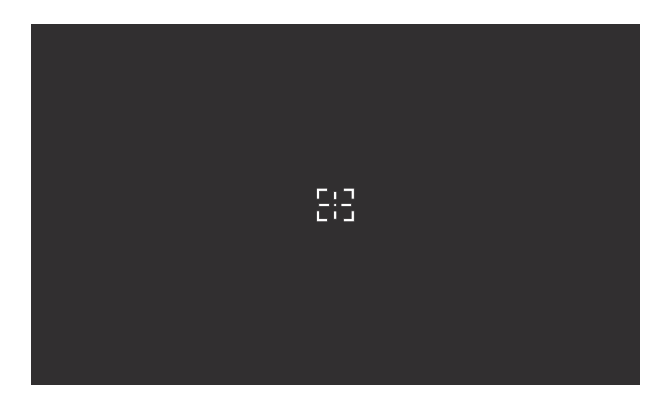

### <span id="page-25-0"></span>Screen Size

#### Vyberte nejlepší velikost obrazovky a poměr.

- ― Tato nabídka není k dispozici, pokud je aktivována funkce Adaptive-Sync / FreeSync.
- $-$  Tato nabídka není k dispozici, pokud je aktivována funkce  $PIP/PBP$ .

#### V režimu PC

- Auto: Obraz se zobrazuje s poměrem stran odpovídajícímu vstupnímu zdroji.
- Wide: Obraz se zobrazuje na celou obrazovku bez ohledu na poměr stran vstupního zdroje.
- 17" (4:3): U 17palcové obrazovky použijte poměr stran 4:3. Obraz s jiným poměrem stran se nezobrazí.
- 19" (4:3): U 19palcové širokoúhlé obrazovky použijte poměr stran 4:3. Obraz s jiným poměrem stran se nezobrazí.
- 19" Wide (16:10): U 19palcové širokoúhlé obrazovky použijte poměr stran 16:10. Obraz s jiným poměrem stran se nezobrazí.
- 21.5" Wide (16:9): U 21,5palcové širokoúhlé obrazovky použijte poměr stran 16:9. Obraz s jiným poměrem stran se nezobrazí.
- 22" Wide (16:10): U 22palcové širokoúhlé obrazovky použijte poměr stran 16:10. Obraz s jiným poměrem stran se nezobrazí.
- 23" Wide (16:9): U 23palcové širokoúhlé obrazovky použijte poměr stran 16:9. Obraz s jiným poměrem stran se nezobrazí.
- 27" Wide (16:9): U 27palcové širokoúhlé obrazovky použijte poměr stran 16:9. Obraz s jiným poměrem stran se nezobrazí.
	- $-$  Pouze model C49G9\*T\*.
- 29" Wide (21:9): U 29palcové širokoúhlé obrazovky použijte poměr stran 21:9. Obraz s jiným poměrem stran se nezobrazí.
	- $-$  Pouze model  $C49G9*T*$

#### V režimu AV

- 4:3: Zobrazí obraz v poměru 4:3. Vhodné pro videa a standardní vysílání.
- 16:9: Obraz se zobrazuje v poměru 16:9.
- 21:9: Obraz se zobrazuje v poměru 21:9.
	- $-$  Pouze model  $C49G9*T*$
- 32:9: Obraz se zobrazuje v poměru 32:9.
	- Pouze model C49G9\*T\*.
- Screen Fit: Obraz se zobrazuje v původním poměru 16:9 bez oříznutí.
- 17" (4:3): U 17palcové obrazovky použijte poměr stran 4:3. Obraz s jiným poměrem stran se nezobrazí.
- 19" (4:3): U 19palcové širokoúhlé obrazovky použijte poměr stran 4:3. Obraz s jiným poměrem stran se nezobrazí.
- 19" Wide (16:10): U 19palcové širokoúhlé obrazovky použijte poměr stran 16:10. Obraz s jiným poměrem stran se nezobrazí.
- 21.5" Wide (16:9): U 21,5palcové širokoúhlé obrazovky použijte poměr stran 16:9. Obraz s jiným poměrem stran se nezobrazí.
- 22" Wide (16:10): U 22palcové širokoúhlé obrazovky použijte poměr stran 16:10. Obraz s jiným poměrem stran se nezobrazí.
- 23" Wide (16:9): U 23palcové širokoúhlé obrazovky použijte poměr stran 16:9. Obraz s jiným poměrem stran se nezobrazí.
- 27" Wide (16:9): U 27palcové širokoúhlé obrazovky použijte poměr stran 16:9. Obraz s jiným poměrem stran se nezobrazí.
	- $=$  Pouze model  $C4969*T*$
- 29" Wide (21:9): U 29palcové širokoúhlé obrazovky použijte poměr stran 21:9. Obraz s jiným poměrem stran se nezobrazí.
	- Pouze model C49G9\*T\*.
- ― Tato funkce nemusí být v závislosti na konektorech monitoru podporována.
- Změna parametru Screen Size je dostupná při splnění následujících podmínek.
- ― Vstupní zdroj má rozlišení 480p, 576p, 720p nebo 1080p a monitor zobrazuje normálně. (Některé modely nemusí uvedené signály podporovat.).
- ― Tyto možnosti lze nastavit pouze v případě, že je externí vstup připojen prostřednictvím portu HDMI/DP a položka PC/AV Mode je nastavena na hodnotu AV.
- ― Tato možnost je k dispozici, pokud je parametr Adaptive-Sync / FreeSync nastaven na hodnotu Off.

# <span id="page-26-0"></span>Picture Kapitola 05

#### Průvodce funkčními tlačítky → (m) → Picture

― Dostupné funkce se mohou lišit v závislosti na modelu monitoru. Barva a tvar vlastních součástí se může lišit od vzhledu na obrázku. Změna technických parametrů za účelem vylepšení je vyhrazena bez předchozího upozornění.

### Picture Mode

#### Tato nabídka poskytuje optimální kvalitu obrazu vhodnou pro prostředí, kde bude výrobek používán.

- <sup>—</sup> Tato nabídka není k dispozici, pokud je aktivována funkce Eye Saver Mode.
- ― Tato nabídka není k dispozici, pokud je aktivována funkce PIP/PBP.
- <sup>—</sup> Pokud je vstupem signál HDR, režim Picture Mode bude vypnutý.
- ― Tato nabídka není k dispozici, pokud je funkce Dynamic Contrast nastavena na hodnotu Ultimate.

#### V režimu PC

- Custom: Upravení nastavení obrazovky.
- High Bright: Maximalizujte jas obrazovky.
- FPS: Zvyšte jas tmavších oblasti obrazovky pro hry typu FPS (First-Person Shooter). Tento režim zvyšuje viditelnost protivníků během hry typu FPS (First-Person Shooter).
- RTS: Zvyšte teplotu barev a kontrastní poměr a vylepšete viditelnost obrazovky RTS (Real-Time Strategy) a minimapy.
- RPG: Tento režim je optimalizován pro 3D grafiku a okamžité zasílání zpráv na obrazovce hry typu RPG (Role Playing Game).
- AOS: Zvyšte kontrastní poměr pro získání kvality obrazu optimalizované pro obrazovky hry typu AOS (Aeon Of Strife).
- sRGB: Nastavení systému barev na režim sRGB. Jedná se o standardní režim tohoto monitoru.
- Cinema: Umožňuje získat jas a ostrost monitorů vhodných pro sledování videa a obsahu disku DVD.

#### V režimu AV

Je-li externí vstup připojen prostřednictvím konektoru HDMI/DP a režim PC/AV Mode je nastaven na hodnotu AV, bude mít funkce Picture Mode k dispozici čtyři nastavení obrazu (Dynamic, Standard, Movie a Custom), která jsou továrně přednastavena. Můžete zvolit nastavení Dynamic, Standard, Movie nebo Custom. Při zvolení možnosti Custom je obraz automaticky nastaven podle vašeho vlastního nastavení.

- Dynamic: Volbou tohoto nastavení získáte ostřejší obraz než v režimu Standard.
- Standard: Tento režim zvolte, pokud je okolí jasné.
- Movie: Tento režim zvolte, pokud je okolí tmavé. Režim je energeticky úsporný a šetří vaše oči.
- Custom: Tento režim zvolte, pokud chcete nastavit obraz podle vlastní volby.

― Funkce Picture Mode se aktivuje pouze při určitém rozlišení AV, například 720P při 60Hz a 1080P při 60Hz.

### <span id="page-27-0"></span>**Brightness**

Nastavení celkového jasu obrazu. (Rozsah: 0–100)

Čím vyšší bude hodnota jasu, tím bude obraz světlejší.

- —<br>— Tato nabídka není k dispozici, pokud je aktivována funkce **Eye Saver Mode**.
- ― Tato nabídka není k dispozici, pokud je funkce Dynamic Contrast nastavena na hodnotu Ultimate.

### Contrast

#### Nastavení kontrastu mezi objekty a pozadím (Rozsah: 0–100)

Čím vyšší bude hodnota kontrastu, tím budou objekty na obrazovce zřetelnější.

― Tato nabídka není k dispozici, pokud je funkce Picture Mode nastavena na režim Cinema, sRGB.

 $^-$  Tato nabídka není k dispozici, pokud je funkce **Dynamic Contrast** nastavena na hodnotu **Ultimate**.

### **Sharpness**

Zvýrazňuje nebo rozmazává obrysy objektů (Rozsah: 0–100)

Čím bude hodnota vyšší, tím budou obrysy objektů výraznější.

<sup>—</sup> Tato nabídka není k dispozici, pokud je funkce Picture Mode nastavena na režim Cinema.

― Tato nabídka není k dispozici, pokud je aktivována funkce PIP/PBP.

### **Color**

#### Nastavte odstín obrazovky.

- ― Tato nabídka není k dispozici, pokud je aktivována funkce Eye Saver Mode.
- <sup>—</sup> Tato nabídka není k dispozici, pokud je funkce Picture Mode nastavena na režim Cinema, sRGB.
- $-$  Tato nabídka není k dispozici, pokud je aktivována funkce PIP/PBP.
- Color Tone: Vyberte barevný odstín, který nejlépe odpovídá vašim požadavkům na zobrazení.
	- ‒ Cool 2: Umožňuje nastavit teplotu barev na chladnější hodnotu než Cool 1.
	- ‒ Cool 1: Umožňuje nastavit teplotu barev na chladnější hodnotu než režim Normal.
	- ‒ Normal: Zobrazí standardní teplotu barev.
	- ‒ Warm 1: Umožňuje nastavit teplotu barev na teplejší hodnotu než režim Normal.
	- ‒ Warm 2: Umožňuje nastavit teplotu barev na teplejší hodnotu než Warm 1.
	- ‒ Custom: Přizpůsobí teplotu barev.
	- ― Pokud je externí vstup připojen prostřednictvím rozhraní HDMI/DP a režim PC/AV Mode je nastaven na hodnotu AV, funkce Color Tone má čtyři možnosti nastavení teploty barev (Cool, Normal, Warm a Custom).
- Red: Nastavení úrovně sytosti červené. Hodnoty blížící se 100 znamenají větší intenzitu barvy.
- Green: Nastavení úrovně sytosti zelené. Hodnoty blížící se 100 znamenají větší intenzitu barvy.
- Blue: Nastavení úrovně sytosti modré. Hodnoty blížící se 100 znamenají větší intenzitu barvy.
- Gamma: Nastavení střední úrovně jasu.
	- ‒ Mode1 / Mode2 / Mode3

<sup>&</sup>lt;sup>—</sup> Tato nabídka není k dispozici, pokud je funkce **Dynamic Contrast** nastavena na hodnotu **Ultimate**.

### <span id="page-28-0"></span>Black Level

Je-li přehrávač DVD nebo set-top box připojen k výrobku prostřednictvím rozhraní HDMI, může v závislosti na připojeném vstupním zařízení docházet ke snižování kvality obrazu (snižování kvality kontrastu/barev, úrovně černé atd.).

V takovém případě je možné použít k úpravě kvality obrazu funkci Black Level.

― Tato funkce je dostupná pouze v režimu HDMI.

- Normal: Tento režim vyberte, pokud nedochází ke snižování úrovně kontrastu.
- Low: Tento režim vyberte k omezení úrovně černé a zvýšení úrovně bílé, pokud dochází ke snižování úrovně kontrastu.

Black Level nemusí být kompatibilní s některými zdrojovými zařízeními.

― Funkce Black Level se aktivuje pouze při určitém rozlišení AV, například 720P při 60Hz a 1080P při 60Hz.

― Tato nabídka není k dispozici, pokud je aktivována funkce PIP/PBP.

 $^-$  Upravte nastavení **Black Level**, protože kvalita obrazu se může lišit v závislosti na externím zařízení.

### Eye Saver Mode

V tomto režimu je nastavena optimální kvalita obrazu, která snižuje námahu očí.

TÜV Rheinland "Low Blue Light Content" představuje certifikaci pro výrobky, které splňují požadavky na nižší intenzitu modrého světla. Je-li u položky Eye Saver Mode nastavena možnost On, intenzita modrého světla o vlnové délce přibližně 400 nm klesne tak, aby byla zajištěna optimální kvalita obrazu potřebná ke snížení namáhání očí. Intenzita modrého světla bude zároveň nižší než ve výchozím nastavení, což je prokázáno testy společnosti TÜV Rheinland a udělením certifikace, která osvědčuje splnění požadavků norem TÜV Rheinland "Low Blue Light Content".

### Screen Adjustment

- <sup>–</sup> Tato možnost je k dispozici, pouze pokud je funkce PC/AV Mode nastavena na AV.
- <sup>—</sup> Tato nabídka je k dispozici pouze tehdy, pokud je funkce Screen Size nastavena na možnost Screen Fit v režimu AV.

Pokud je signál 480p, 576p, 720p nebo 1080p připojen v režimu AV a monitor může zobrazovat normálně. vyberte možnost Screen Fit a upravte horizontální a vertikální polohu v 0 až 6 úrovních.

― Tato nabídka není k dispozici, pokud je aktivována funkce PIP/PBP.

#### Konfigurace funkce H-Position & V-Position

H-Position: Přesune obraz doleva nebo doprava.

V-Position: Posuňte obrazovku nahoru nebo dolů.

### Calibration Report

# <span id="page-29-0"></span>Konfigurace nastavení PIP/PBP Kapitola 06

Průvodce funkčními tlačítky → (····· PIP/PBP

- ― Dostupné funkce se mohou lišit v závislosti na modelu monitoru. Barva a tvar vlastních součástí se může lišit od vzhledu na obrázku. Změna technických parametrů za účelem vylepšení je vyhrazena bez předchozího upozornění.
- $^-$  Je-li při použití funkce PIP/PBP text zobrazený na obrazovce počítače rozmazaný nebo poškozený, vyřešte problém změnou rozlišení obrazovky počítače na doporučené rozlišení.
- ― Při hraní her neměňte svévolně funkci PIP/PBP. Některé aplikace by nemusely odpovídat a zobrazily by chybovou zprávu.

### PIP/PBP Mode

Zapněte a vypněte režim PIP/PBP.

Pokud zdrojové zařízení neodesílá videosignál ve vhodném rozlišení pro zobrazení v režimu PIP/PBP, může se při zapnutí funkce PIP/PBP zobrazit prázdná obrazovka.

― Výstup v rozlišení 4K ze zařízení AV není podporován, pokud je u režimu PIP/PBP Mode nastaveno On.  $^-$  Pouze model C27G7\*T\* / C32G7\*T\*.

### Mode Type

Vyberte velikost a poměr stran vložené obrazovky.

 $\cdot$  **These** / **Pipe** 

 $-$  Pouze model C27G7\*T\* / C32G7\*T\*

- $\cdot$  ,  $\blacksquare$  /  $\blacksquare$  /  $\blacksquare$ 
	- ‒ Pouze model C49G9\*T\*.

 $^-$  Tato možnost je dostupná, pokud je funkce PIP/PBP Mode nastavena na hodnotu On.

### Screen Size

Vyberte velikost vložené obrazovky.

- $\blacksquare$  /  $\blacksquare$
- $-$  Tato možnost je dostupná, pokud je funkce PIP/PBP Mode nastavena na hodnotu On.
- ― Tato možnost je dostupná, pokud je funkce Mode Type nastavena na hodnotu PIP.

### Screen Position

Z dostupných možností vyberte polohu vložené obrazovky.

- $\Box$  /  $\Box$  /  $\Box$  /  $\Box$
- $-$  Tato možnost je dostupná, pokud je funkce PIP/PBP Mode nastavena na hodnotu On.
- ― Tato možnost je dostupná, pokud je funkce Mode Type nastavena na hodnotu PIP.

### <span id="page-30-0"></span>Source

#### Vyberte zdroj pro každou obrazovku.

 $-$  Tato možnost je dostupná, pokud je funkce PIP/PBP Mode nastavena na hodnotu On.

### Sound Source

Nastavte, z které obrazovky chcete poslouchat zvuk.

#### Režim PIP

 $\blacksquare$ 

Režim PBP

 $\Box$ 

<sup>–</sup> Tato možnost je dostupná, pokud je funkce PIP/PBP Mode nastavena na hodnotu On.

### Screen Ratio

Nastavení poměru stran v režimu PBP.

#### V režimu PC

- Auto: Obraz se zobrazuje s poměrem stran odpovídajícímu vstupnímu zdroji.
- Wide: Obraz se zobrazuje na celou obrazovku bez ohledu na poměr stran vstupního zdroje.

#### V režimu AV

- 4:3: Zobrazí obraz v poměru 4:3. Vhodné pro videa a standardní vysílání.
- 16:9: Obraz se zobrazuje v poměru 16:9.
- 21:9: Obraz se zobrazuje v poměru 21:9.
	- $-$  Pouze model C49G9\*T\*
- Screen Fit: Obraz se zobrazuje v původním poměru 16:9 bez oříznutí.

― Tato funkce nemusí být v závislosti na konektorech monitoru podporována.

- -<br>Změna parametru **Screen Ratio** je dostupná při splnění následujících podmínek.
- ― Vstupní zdroj má rozlišení 480p, 576p, 720p nebo 1080p a monitor zobrazuje normálně. (Některé modely nemusí uvedené signály podporovat.).
- ― Tyto možnosti lze nastavit pouze v případě, že je externí vstup připojen prostřednictvím portu HDMI/DP a položka PC/AV Mode je nastavena na hodnotu AV.
- ― Tato možnost je k dispozici, když je technologie Adaptive-Sync / FreeSync neaktivní.
- $^-$  Tato možnost je dostupná, pokud je funkce PIP/PBP Mode nastavena na hodnotu On.

### Contrast

#### Nastavení kontrastu. Hodnoty blíže 100 znamenají větší kontrast mezi světlými/tmavými barvami.

― Tato možnost je dostupná, pokud je funkce PIP/PBP Mode nastavena na hodnotu On.

# <span id="page-31-0"></span>OnScreen Display Kapitola 07

Průvodce funkčními tlačítky → (· → OnScreen Display

― Dostupné funkce se mohou lišit v závislosti na modelu monitoru. Barva a tvar vlastních součástí se může lišit od vzhledu na obrázku. Změna technických parametrů za účelem vylepšení je vyhrazena bez předchozího upozornění.

### Display Time

Nabídka OSD automaticky zmizí, pokud nebude po určitou dobu používána. Funkce Display Time slouží k nastavení doby, po jejímž uplynutí má nabídka OSD zmizet.

### Language

#### Nastavuje jazyk nabídky.

― Nastavení jazyka má vliv pouze na jazyk nabídky na obrazovce.

― Nemá vliv na fungování aplikací v počítači.

# <span id="page-32-0"></span>System Kapitola 08

Průvodce funkčními tlačítky → (m) → System

― Dostupné funkce se mohou lišit v závislosti na modelu monitoru. Barva a tvar vlastních součástí se může lišit od vzhledu na obrázku. Změna technických parametrů za účelem vylepšení je vyhrazena bez předchozího upozornění.

### Infinity Core Lighting

Zapněte a vypněte LED osvětlení za obrazovkou.

### Local Dimming

Ovládáním jasu jednotlivých oblastí obrazovky se automaticky maximalizuje kontrast.

- Off: Deaktivuje funkci Local Dimming.
- Auto: Funkce Local Dimming se automaticky aktivuje nebo deaktivuje podle toho, jestli se jedná o obsah HDR.
- ― Když monitor rozpozná, že vstupní video obsahuje informace HDR, zobrazí se v nabídkách Informace a Zdroj položka HDR. V takovém případě je nutné zvolit možnost Auto. (viz [Information](#page-36-1))
- On: Aktivujte funkci Local Dimming.
	- ‒ Pouze model C27G7\*T\* / C32G7\*T\*.
- ― Tato nabídka není k dispozici, pokud je aktivována funkce Eye Saver Mode.
- ― Režim Off nebo Auto používejte, pokud právě nepřehráváte videa a nehrajete hry. V opačném případě může obrazovka blikat.
- ― Tato nabídka není k dispozici, pokud je aktivována funkce PIP/PBP.

### Â Volume

#### Nastavte funkci Volume pomocí tlačítka JOG ve směru DOLEVA/DOPRAVA.

- <sup>-</sup> Chcete-li aktivovat funkci **Mute**, přejděte na obrazovku pro ovládání **Volume** a pomocí tlačítka JOG posuňte označení výběru dolů.
- Funkci Mute deaktivujete tak, že přejdete na obrazovku pro ovládání Volume a poté zvýšíte nebo snížíte Volume.

### Dynamic Contrast

Automatické nastavení jasu umožňuje zajistit nejlepší možný kontrast obrazovky v aktuálních podmínkách.

- Off / Standard / Ultimate
- ― V závislosti na modelu nebo geografické oblasti nemusí být tato funkce podporována.
- ― Pokud je PC/AV Mode nastaveno na AV, režim Ultimate bude vypnutý.
- <sup>—</sup> Tato nabídka není k dispozici, pokud je aktivována funkce Eye Saver Mode.
- ― Tato nabídka není k dispozici, pokud je aktivována funkce PIP/PBP.

### <span id="page-33-0"></span>Off Timer Plus

#### Konfigurace režimu Off Timer

#### Off Timer: Zapněte režim Off Timer.

Turn Off After: Časovač vypnutí lze nastavit v rozsahu 1 až 23 hodin. Monitor se automaticky vypne po určitém počtu hodin.

 $-$  Tato možnost je k dispozici, pouze pokud je funkce **Off Timer** nastavena na **On.** 

<sup>–</sup> U produktů určených pro trh v některých oblastech je funkce **Off Timer** nastavena tak, aby byla automaticky aktivována 4 hodiny po zapnutí monitoru. K tomu dochází v souladu s předpisy napájení. Pokud si nepřejete, aby se časovač aktivoval, přejděte na položku (  $\bigoplus$  → System → Off Timer Plus a nastavte položku Off Timer na Off.

#### Konfigurace režimu Eco Timer

Eco Timer: Zapněte režim Eco Timer.

Eco Off After: Eco Off After lze nastavit v rozmezí 10 a 180 minut. Monitor se automaticky vypne po uplynutí určité doby.

 $^-$  Tato možnost je k dispozici, pouze pokud je funkce  $E$ co Timer nastavena na On.

### PC/AV Mode

Nastavte PC/AV Mode na hodnotu AV. Velikost obrazu se zvětší.

Tato možnost je užitečná při sledování filmů.

- Při připojení k počítači nastavte na hodnotu "PC".
- Při připojení k zařízení AV nastavte na hodnotu "AV".
- $^-$  Jsou podporovány pouze monitory se zobrazovací oblastí 16:9 nebo 16:10.
- <sup>-</sup> Pokud se výrobek nachází v režimu HDMI, DisplayPort1, DisplayPort2 a na obrazovce se objeví zpráva Check the cable connection and the settings of the source device. stiskem tlačítka JOG si zobrazte obrazovku průvodce funkčními tlačítky a následně vyberte (→ System → PC/AV Mode → HDMI, DisplayPort1, DisplayPort2 → PC nebo AV.

<sup>—</sup> Tato nabídka není k dispozici, pokud je aktivována funkce PIP/PBP.  $=$  Pouze model  $(2767*T*/(3267*T*)$ 

### USB Super Charging

Pouze model C27G7\*T\* / C32G7\*T\*.

Pomocí konektoru  $\mathcal{S} \ll 1$  na monitoru můžete provádět rychlé nabíjení baterie připojeného zdrojového zařízení.

- Off: Slouží k deaktivaci funkce USB Super Charging.
- On: Umožňuje aktivovat funkci pro rychlé nabíjení zdrojového zařízení připojeného ke konektoru  $32.2$
- Superrychlé nabíjení je k dispozici prostřednictvím konektoru SS-#32. Rychlost nabíjení se může lišit v závislosti na připojeném zařízení.
- ― U některých mobilních zařízení nemusí být podporováno rychlonabíjení baterie a nabíjení může trvat déle.
- $^-$  Když je u konektoru SS-š $*2$  funkce superrychlého nabíjení vypnuta, používejte ho k nabíjení běžnou rychlostí a k přenosu dat.
- -<br>Pokud je ke konektoru SS~3\*2 připojeno zařízení s USB 2.0 nebo nižším a je povoleno superrychlé nabíjení, není datový přenos možný. Data lze přenášet pouze v případě, že je připojeno zařízení s USB. ※ Tyto konektory nemusí být kompatibilní s novými zařízeními USB, které mohou být uvedeny na trh v budoucnu.
- Kdvž ie ke konektoru SS → Ž≯2 připojeno zařízení s USB 2.0 nebo nižším, jako například myš, klávesnice nebo paměťové zařízení, vypněte funkci superrychlého nabíjení.
- ― Pokud v nabídce nastavení OSD zapnete funkci superrychlého nabíjení, dojde k novému rozpoznání všech zařízení připojených ke konektorům USB 1 až 2 na monitoru. Tím se zajistí optimální nabíjení. ※ Před zapnutím superrychlého nabíjení zavřete všechny soubory na úložných zařízeních připojených ke konektorům USB.

### <span id="page-34-0"></span>DisplayPort Ver.

#### Vyberte si svoji verzi funkce DisplayPort.

- ― Nesprávné nastavení může způsobit zobrazení prázdné obrazovky. V takovém případě zkontrolujte specifikace zařízení.
- Pokud monitor (při nastavení na režim DisplayPort) zobrazí zprávu Check the cable connection and the settings of the source device. stiskem tlačítka JOG zobrazte obrazovku průvodce funkčními tlačítky a
- následně vyberte ( → System → DisplayPort Ver. → 1.1, 1.2 nebo 1.4.
- $^-$  Při nastavení položky **DisplayPort Ver.** na možnost 1.1 pro omezení šířky pásma protokolu DisplayPort 1.1 nemůže skutečná maximální obnovovací frekvence výstupu grafických karet dosáhnout hodnoty 120 Hz / 144 Hz (C27G7\*T\* / C32G7\*T\*), 120 Hz (C49G9\*T\*).
- $^-$  Pokud počítač přejde do režimu BIOSu a obrazovka BIOSu se nezobrazí, přejděte do následujícího umístění a vyberte příslušný režim. (■ → System → DisplayPort Ver. → 1.1 nebo 1.2.
- <sup>–</sup> Možnost DisplayPort Ver. bude vypnutá, pokud bude u **Adaptive-Sync** nastaveno **On** a bude k dispozici signální vstup.
- $-$  Pouze model C49G9\*T\*.

### Input Port Ver.

#### Vyberte verzi HDMI.

- ― Podporované zařízení a rozlišení se může lišit v závislosti na verzi.
- ― Po změně verze může obrazovka blikat.
- ― Když u položky HDMI Mode nastavíte 1.4, některá vysoká rozlišení nemusí být podporována z důvodu omezení šířky pásma protokolu HDMI 1.4.
- ― Není-li nastavení vhodné, může se zobrazit prázdná obrazovka. V takovém případě zkontrolujte specifikace zařízení.
- <sup>–</sup> Nastavte režim **HDMI Mode** na **1.4**, pokud je monitor připojen k zařízení HDMI a monitor nezobrazuje obrazovku správně, zobrazuje prázdnou obrazovku nebo vůbec nepřehrává zvuk.

### Auto Source Switch

#### Po aktivaci se nový připojený zdroj zobrazí automaticky.

 $-$  V závislosti na modelu nebo geografické oblasti nemusí být tato funkce podporována.

### Key Repeat Time

Umožňuje řídit frekvenci odezvy tlačítka, pokud je toto tlačítko stisknuto.

Lze vybrat hodnoty Acceleration, 1 sec nebo 2 sec. Je-li vybrána hodnota No Repeat, příkaz bude reagovat jen jednou, pokud je tlačítko stisknuto.

### Power LED On

Konfigurací nastavení zapněte nebo vypněte LED napájení ve spodní části produktu.

- Working: LED svítí, když je produkt zapnutý.
- Stand-by: LED svítí, když je produkt vypnutý.

### VRR Control

Tato dodatečná funkce zmírňuje blikání monitoru optimalizací zpracování videosignálu. Při hraní jakékoli hry nebo přehrávání obsahu, který způsobuje blikání monitoru, použijte funkci VRR Control s nastavením na On.

# <span id="page-35-0"></span>Support Kapitola 09

#### Průvodce funkčními tlačítky → (····· Support

― Dostupné funkce se mohou lišit v závislosti na modelu monitoru. Barva a tvar vlastních součástí se může lišit od vzhledu na obrázku. Změna technických parametrů za účelem vylepšení je vyhrazena bez předchozího upozornění.

### <span id="page-35-1"></span>Self Diagnosis

#### Tento test použijte ve chvíli, kdy máte problém s obrazem na monitoru.

― Během automatické diagnostiky nikdy výrobek nevypínejte, ani neměňte vstupní zdroj. Je-li to možné, nepokoušejte se testování přerušit.

### Software Update

Software aktualizujte pomocí souboru aktualizace na paměťovém zařízení USB.

- 1 Soubor s aktualizací (ve formátu .bin nebo .img) stažený z webové stránky Samsung http://www. samsung.com/sec uložte na paměťové zařízení USB.
- 2 Paměťové zařízení USB připojte do portu SERVICE (SS-+1 (SERVICE), SS-++ (SERVICE)) na monitoru. Vyberte ( → Support → Software Update.
- 3 Proveďte aktualizaci podle pokynů na obrazovce.
- 4 Po dokončení aktualizace se výrobek automaticky vypne a znovu zapne. Poté výrobek vypněte.
- 5 Po vypnutí vytáhněte síťový kabel z elektrické zásuvky a poté jej znovu zapojte.
- ― Chcete-li provést aktualizaci softwaru přes paměťové zařízení USB, musíte jej naformátovat na FAT32.
- ― Pokud aktualizaci provádíte pomocí zařízení USB, použijte USB 3.0 nebo starší.
- $^-$  Při aktualizaci uložte do kořenového adresáře pouze jeden ze souborů .bin nebo .image stažený z webové stránky Samsung.
	- $^-$  Soubor .bin: C27G7\*T\* / C32G7\*T\*, soubor .img: C49G9\*T\*
- ― Neměňte svévolně název staženého souboru s aktualizací.
- ― Modelu C49G9\*T\* trvá dokončení aktualizací firmwaru přibližně 3 minuty.
- $^-$  Pokud se zobrazí zpráva No update files found on your USB device. Please check your USB device and try again., mohou být důvody následující.
- ― Do konektoru SERVICE ( , (SERVICE)) není připojeno paměťové zařízení USB.
- ― Soubory v připojené paměti USB nejsou v kompatibilním formátu.
- ― V připojené paměti USB nebyly nalezeny žádné platné soubory aktualizace. (Na paměťovém zařízení nejsou uloženy žádné soubory aktualizace nebo jsou názvy souborů nesprávné.)
- ― Produkt nevypínejte. A při aktualizaci se do maximální možné míry snažte zabránit přerušování. Při přerušení aktualizace se software produktu obvykle vrátí na předchozí verzi.

### <span id="page-36-1"></span><span id="page-36-0"></span>Information

Zobrazte si aktuální informace o softwaru. Více informací najdete na současné obrazovce monitoru.

### Reset All

Umožňuje vrátit veškerá nastavení monitoru na výchozí tovární nastavení.

# <span id="page-37-0"></span>Instalace softwaru Kapitola 10

### Easy Setting Box

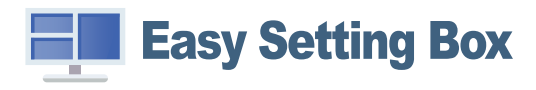

Funkce Easy Setting Box umožňuje uživatelům používat monitor prostřednictvím segmentování na více oddílů.

Chcete-li nainstalovat nejnovější verzi Easy Setting Box, stáhněte si ji z webu Samsung (http://www. samsung.com).

― Pokud po instalaci neprovedete restartování počítače, software nemusí pracovat správně.

― V závislosti na operačním systému počítače a na specifikacích monitoru se nemusí zobrazit ikona Easy Setting Box.

― Jestliže se nezobrazí ikona zástupce, stiskněte tlačítko F5.

### Omezení a problémy s instalací

Instalaci softwaru Easy Setting Box může ovlivnit grafická karta, základní deska počítače a síťové prostředí.

### Požadavky na systém

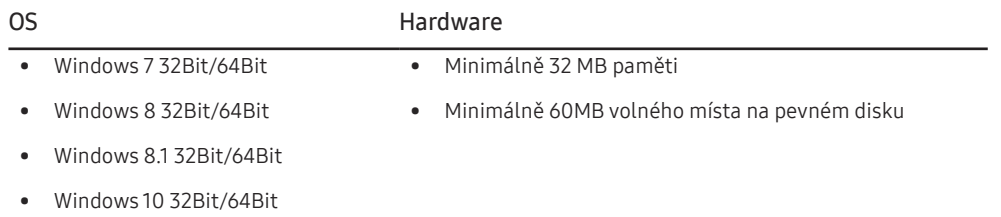

### Instalace ovladače

- ― Nastavení optimálního rozlišení a frekvence monitoru zajistíte instalací příslušného ovladače zařízení.
- ― Chcete-li nainstalovat nejnovější verzi ovladače produktu, stáhněte si ji z webu Samsung (http://www. samsung.com).

# <span id="page-38-0"></span>Průvodce odstraňováním potíží Kapitola 11

### Požadavky před kontaktováním centra služeb zákazníkům společnosti Samsung

 $^-$  Předtím, než se obrátíte na zákaznické středisko společnosti Samsung, ověřte následujícím způsobem funkci výrobku. Pokud se problém nevyřeší, kontaktujte zákaznické středisko společnosti Samsung.

### Diagnostika produktu (problém s obrazem)

Pokud se na monitoru objeví problém s obrazem, spusťte [Self Diagnosis](#page-35-1) pro ověření správné funkčnosti monitoru.

#### Kontrola rozlišení a frekvence

Pokud není rozlišení podporováno (viz [Tabulka standardních režimů signálu](#page-43-1)), může se na krátkou dobu objevit zpráva Not Optimum Mode, případně se obrazovka nemusí zobrazovat správně.

― Zobrazené rozlišení se může lišit v závislosti na nastavení systému počítače a kabelech.

### Kontrolní kroky

#### Upozornění

#### Z produktu se ozývá praskání.

Zvuk může být způsoben stahováním či roztahováním externích komponent nebo vnitřního obvodu produktu vyvolaným změnou teploty. Nejedná se o závadu produktu a nemá to vliv na jeho životnost.

#### Problém instalace (režim PC)

#### Obrazovka se stále zapíná a vypíná.

Zkontrolujte, zda je kabel správně připojen k monitoru a počítači a zda jsou konektory správně zajištěny.

Pokud k televizoru nebo počítači připojíte kabel HDMI nebo HDMI-DVI, na všech čtyřech stranách obrazovky budou prázdná místa.

Prázdná místa na obrazovce nesouvisí s funkcí televizoru.

Prázdná místa na obrazovce jsou způsobována počítačem nebo grafickou kartou. Chcete-li problém vyřešit, upravte velikost obrazu v nastaveních HDMI nebo DVI pro grafickou kartu.

Pokud nabídka nastavení grafické karty neobsahuje část s úpravou velikosti obrazu, aktualizujte ovladač grafické karty na nejnovější verzi.

(Další podrobnosti ohledně nastavení obrazu získáte od výrobce grafické karty nebo počítače.)

#### Problém s obrazem

#### Indikátor napájení nesvítí. Obrazovka se nezapne.

Zkontrolujte, zda je řádně zapojen napájecí kabel.

Pokud se na monitoru objeví problém s obrazem, spusťte [Self Diagnosis](#page-35-1) pro ověření správné funkčnosti monitoru.

Zobrazí se zpráva Check the cable connection and the settings of the source device..

Zkontrolujte, zda je kabel správně připojen k monitoru.

Pokud se produkt nachází v režimu HDMI, DisplayPort1 nebo DisplayPort2, stisknutím tlačítka JOG si zobrazte obrazovku průvodce funkčními tlačítky a vyberte (+ → System → PC/AV Mode → HDMI, DisplayPort1, DisplayPort2 → PC nebo AV.

#### Zobrazí se zpráva Not Optimum Mode.

Tato zpráva se zobrazí v případě, že signál z grafické karty přesahuje maximální rozlišení nebo frekvenci monitoru.

Změňte maximální rozlišení a frekvenci tak, aby odpovídaly výkonu výrobku, podle tabulky standardních režimů signálu (s.[44\)](#page-43-1).

#### Obraz je deformovaný.

Zkontrolujte připojení kabelu k výrobku.

#### Obraz je neostrý. Obraz je rozmazaný.

Odpojte příslušenství (prodlužovací kabely apod.) a zkuste to znovu.

Nastavte doporučené rozlišení a frekvenci.

Obraz je nestabilní a roztřesený. V obrazu se zobrazují duchy nebo zdvojené obrysy.

Zkontrolujte, zda jsou rozlišení a frekvence počítače v rozsahu rozlišení a frekvence kompatibilní s výrobkem. Dále v případě potřeby změňte nastavení týkající se tabulky standardních režimů signálu (s[.44](#page-43-1)) v této příručce a v nabídce Information výrobku.

Obraz je příliš světlý. Obraz je příliš tmavý.

Upravte nastavení Brightness a Contrast.

#### Barva obrazu je nerovnoměrná.

Změňte nastavení Color.

Barvy jsou zešedlé nebo zkreslené.

Změňte nastavení Color.

Bílá barva není skutečně bílá.

Změňte nastavení Color.

Nezobrazuje se žádný obraz a indikátor napájení bliká přibližně v půlsekundových až v sekundových intervalech.

Výrobek se nachází v úsporném režimu.

Po stisknutí libovolné klávesy na klávesnici nebo pohybu myší se obrazovka znovu zapne.

#### Text je rozmazaný.

Při použití operačního systému Windows (například Windows 7, Windows 8, Windows 8.1 nebo Windows 10): Přejděte na Ovládací panely → Písma → Upravit text ClearType a změňte na Zapnout technologii ClearType.

#### Přehrávání videa se zasekává.

Přehrávání velkých video souborů ve vysokém rozlišení se může zasekávat. Příčinou může být to, že videopřehrávač není optimalizován pro daný počítačový zdroj.

Zkuste soubor přehrát v jiném videopřehrávači.

#### Problém se zvukem

#### Žádný zvuk

Znovu zkontrolujte stav připojeného zvukového kabelu a/nebo nastavte hlasitost.

Zkontrolujte hlasitost.

Zkontrolujte, zda je zvuk nastaven na ztlumení.

#### Úroveň hlasitosti je příliš nízká.

Nastavte hlasitost.

Pokud je po nastavení nejvyšší hlasitosti zvuk stále slabý, nastavte hlasitost v nastavení zvukové karty počítače nebo příslušného programu.

#### Video lze přehrávat, ale není slyšet zvuk.

Není slyšet zvuk, pokud se pro připojení vstupního zařízení používá kabel HDMI-DVI.

Připojte zařízení pomocí kabelu HDMI nebo DP.

#### Problém se vstupním zařízením

Při spouštění počítače je slyšet pípání.

Pokud se při spouštění počítače ozývá pípání, doneste počítač do servisu.

### <span id="page-40-0"></span>Otázky a odpovědi

 $^-$  Další instrukce týkající se nastavení najdete v uživatelské příručce vašeho počítače nebo grafické karty.

― Cesta do nastavení závisí na nainstalovaném OS.

#### Jak lze změnit frekvenci?

Frekvenci nastavíte na obrazovce nastavení grafické karty.

- Systém Windows 7: Přejděte na možnost Ovládací panely → Vzhled a přizpůsobení → Zobrazení → Rozlišení obrazovky → Upřesnit nastavení → Monitor a nastavte možnost Obnovovací frekvence v části Nastavení monitoru.
- Systém Windows 8 (Windows 8.1): Přejděte na možnost Nastavení → Ovládací panely → Vzhled a přizpůsobení → Zobrazení → Rozlišení obrazovky → Upřesnit nastavení → Monitor a nastavte možnost Obnovovací frekvence v části Nastavení monitoru.
- Systém Windows 10: Přejděte na možnost Nastavení → Systém → Zobrazení → Dpřesňující nastavení zobrazení → Zobrazit vlastnosti adaptéru → Monitor a upravte Obnovovací frekvence v části Nastavení monitoru.

#### <span id="page-40-1"></span>Jak lze změnit rozlišení?

- Systém Windows 7: Rozlišení změníte v nabídce Ovládací panely → Vzhled a přizpůsobení → Zobrazení → Rozlišení obrazovky → Upravit rozlišení.
- Systém Windows 8 (Windows 8.1): Rozlišení změníte v nabídce Nastavení → Ovládací panely → Vzhled a přizpůsobení → Zobrazení → Upravit rozlišení.
- Systém Windows 10: Rozlišení změníte v nabídce Nastavení → Systém → Zobrazení → Upřesňující nastavení zobrazení.

#### Jak lze nastavit funkci úspory energie?

- Systém Windows 7: Přeiděte do nabídky Ovládací panely → Vzhled a přizpůsobení → Individuální nastavení → Nastavení spořiče obrazovky → Možnosti napájení nebo můžete provést konfiguraci v nastavení systému BIOS počítače.
- Systém Windows 8 (Windows 8.1): Přejděte do Nastavení → Ovládací panely → Vzhled a přizpůsobení → Individuální nastavení → Nastavení spořiče obrazovky → Možnosti napájení nebo můžete provést konfiguraci v nastavení systému BIOS počítače.
- Systém Windows 10: Přejděte do Nastavení → Individuální nastavení → Zamykací obrazovka → Nastavení časového limitu obrazovky → Napájení a režim spánku nebo můžete provést konfiguraci v nastavení systému BIOS počítače.

# <span id="page-41-0"></span>Specifikace Kapitola 12

### Obecné

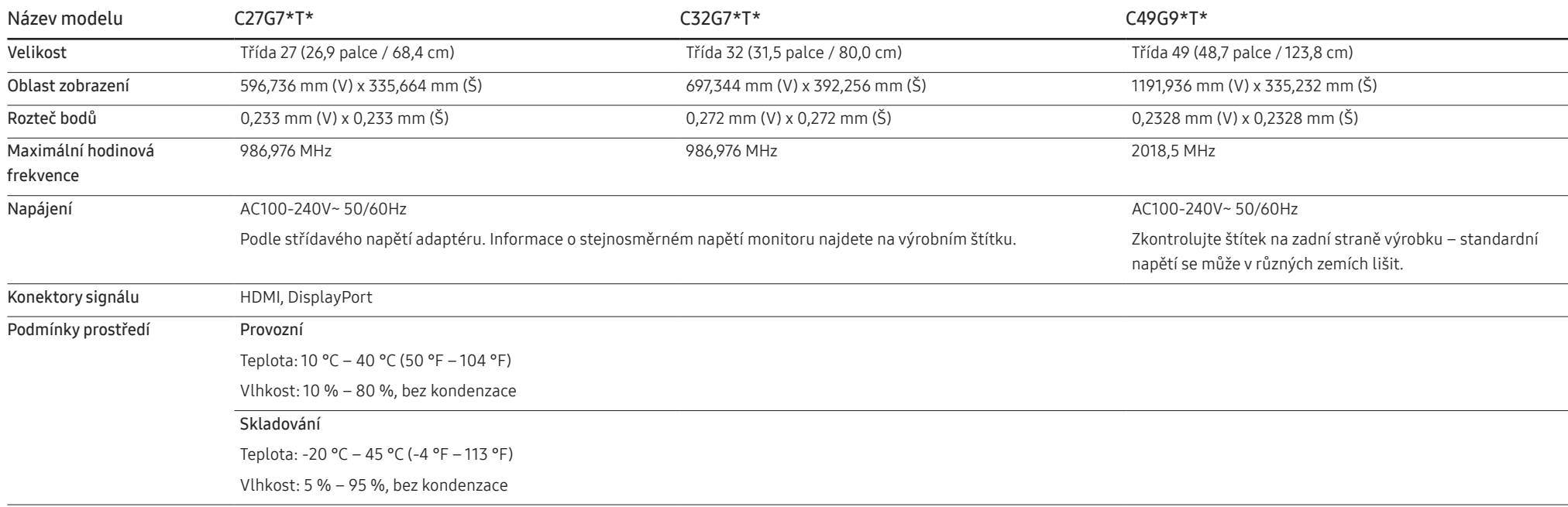

• Plug-and-Play

Tento monitor lze instalovat a používat se všemi systémy kompatibilními s funkcí Plug & Play. Tato funkce pro oboustrannou komunikaci mezi monitorem a počítačovým systémem slouží k optimalizaci nastavení monitoru. Instalace monitoru probíhá automaticky. Instalační nastavení lze v případě potřeby zvolit manuálně.

• Počet bodů panelu (v pixelech)

Z důvodu technického postupu výroby tohoto výrobku může být u tohoto panelu LCD přibližně 1 pixel z milionu jasnější nebo tmavší. Tato skutečnost nemá vliv na funkci výrobku.

- Změna uvedených technických parametrů za účelem vylepšení je vyhrazena bez předchozího upozornění.
- Podrobné specifikace telefonu naleznete na webu Samsung.
- Informace z energetického štítku o tomto produktu podle databáze European Product Registry for Energy Labelling (EPREL) naleznete na stránce https://eprel.ec.europa.eu/qr/\*\*\*\*\*\* přičemž \*\*\*\*\*\* je registrační číslo produktu v databázi EPREL. Registrační číslo naleznete na typovém štítku produktu.

### <span id="page-43-1"></span><span id="page-43-0"></span>Tabulka standardních režimů signálu

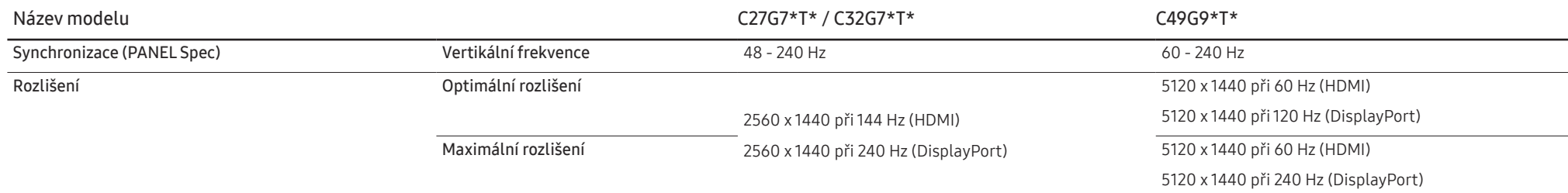

― Používáte-li režim dvou monitorů v podmínkách rozlišení DSC, nemusí režim fungovat správně z důvodu omezení výstupu grafické karty. (Rozlišení DSC: 5120 x 1440 při 240 Hz nebo 3840 x 2160 při 144 Hz) V takovém případě snižte rozlišení podřízeného monitoru nebo snižte hodnotu Input Port Ver. či DisplayPort Ver. nastavenou na monitoru.

Pokud je signál, který je součástí standardních režimů signálů, přenášen z počítače, bude nastavení obrazovky provedeno automaticky. Pokud signál z počítače nebude používat standardní režim, může se zobrazovat prázdná obrazovka a indikátor napájení bude svítit. V takovém případě změňte nastavení podle následující tabulky s přihlédnutím k uživatelské příručce grafické karty.

#### C27G7\*T\* / C32G7\*T\*

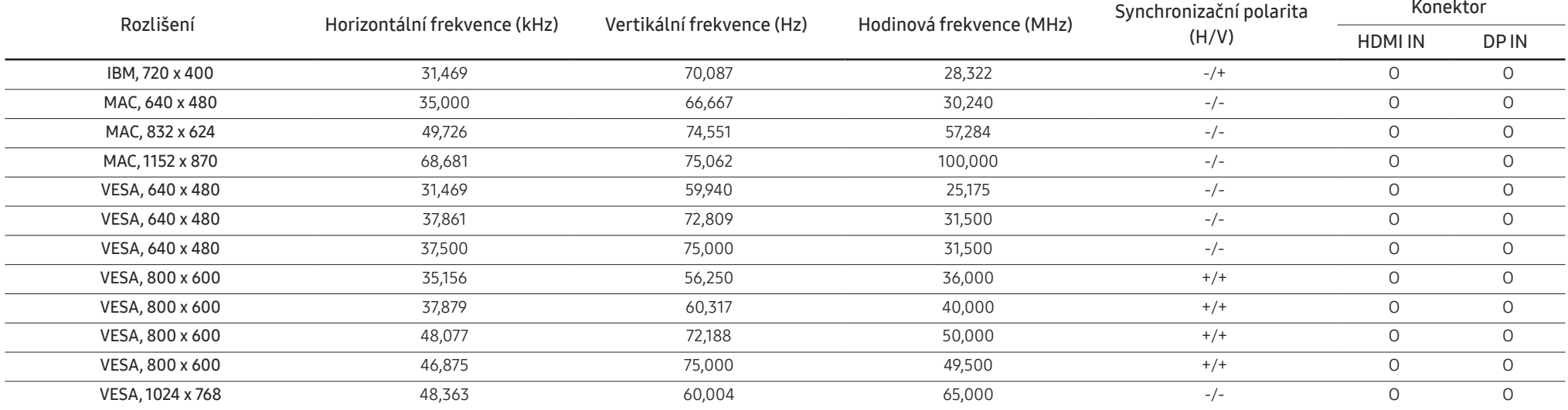

#### C27G7\*T\* / C32G7\*T\*

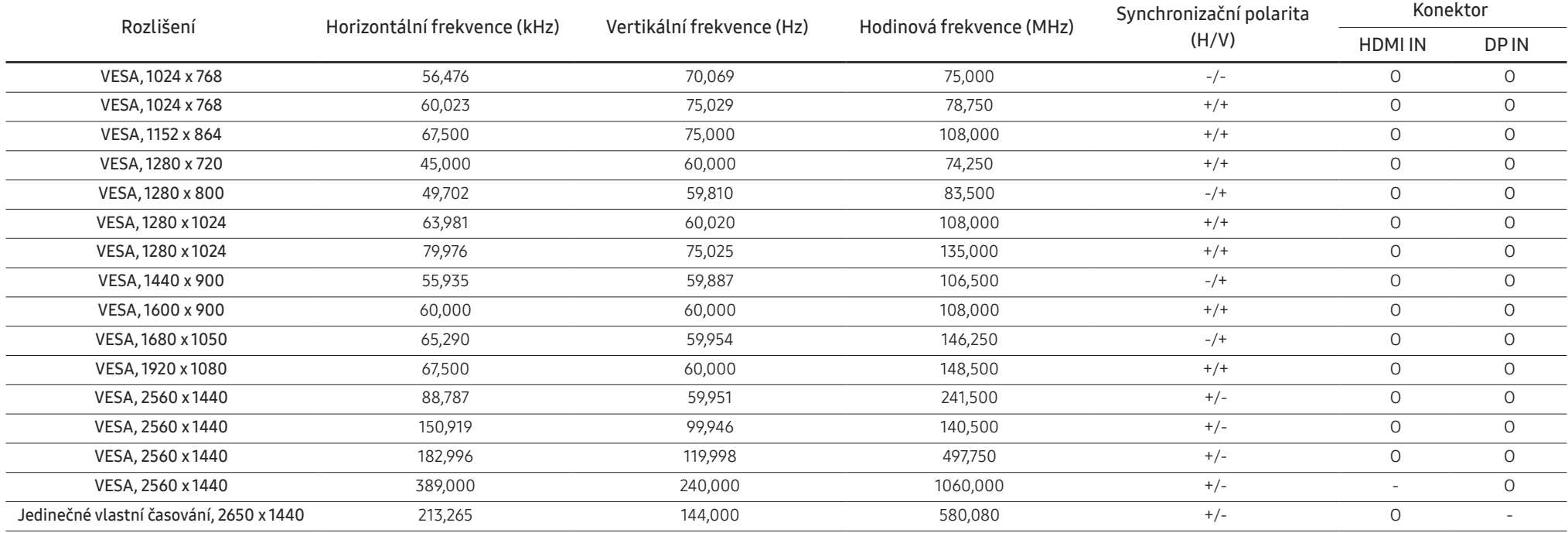

#### C49G9\*T\*

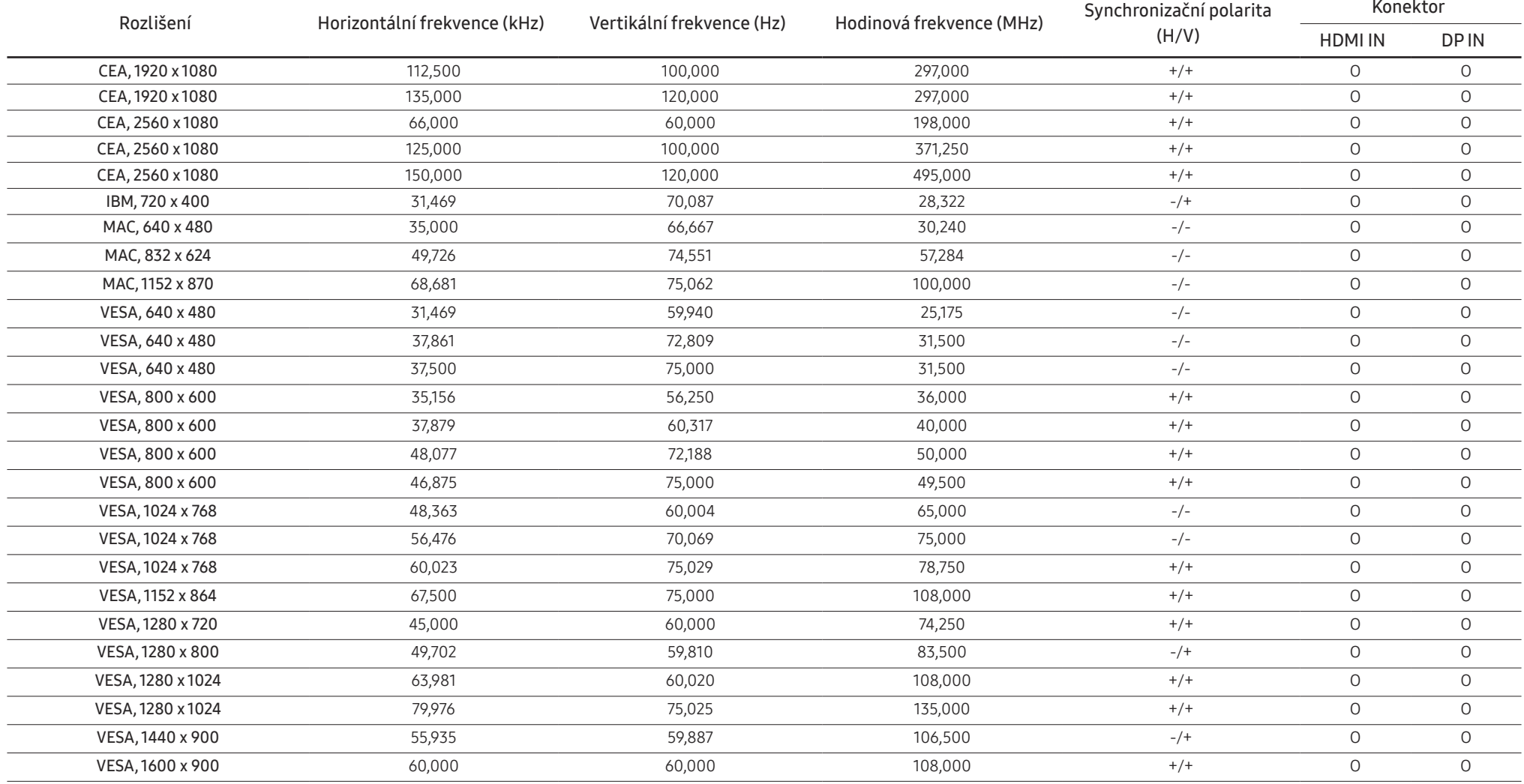

#### C49G9\*T\*

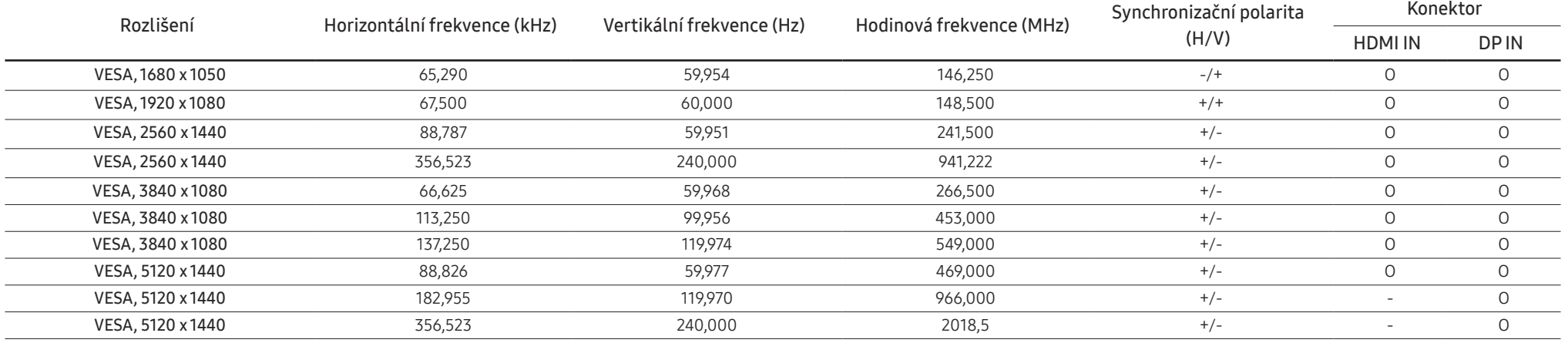

― Horizontální frekvence

Doba potřebná k vykreslení jednoho řádku obrazu ve směru zleva doprava se nazývá horizontální cyklus. Převrácená hodnota horizontálního cyklu se označuje jako horizontální frekvence. Horizontální frekvence se udává v kHz.

― Vertikální frekvence

Opakování stejného obrazu několikrát za sekundu umožňuje zobrazení přirozeného obrazu. Frekvence opakování se nazývá "vertikální frekvence" nebo "obnovovací frekvence" a je uváděna v Hz.

- Tento výrobek z důvodu své konstrukce dokáže poskytovat optimální kvalitu obrazu pouze v jediném rozlišení obrazovky. Při nastavení jiného než specifikovaného rozlišení dochází ke snížení kvality obrazu. Nejvyšší kvality dosáhnete při použití doporučovaného optimálního rozlišení televizoru.

# <span id="page-47-0"></span>Příloha Kapitola 13

### Odpovědnost za placenou službu (náklady pro zákazníky)

 $^-$  Je-li tato služba požadována, můžeme vám v následuiících případech bez ohledu na záruku účtovat za návštěvu servisního technika poplatek.

### Nejedná se o vadu výrobku

Pokud je potřeba u monitoru provést čištění, nastavení, vysvětlení, opakovanou montáž atd.

- Pokud je servisní technik požádán o pokyny ohledně používání produktu nebo jednoduše nastavuje volby bez nutnosti demontáže výrobku.
- Je-li závada způsobena faktory vnějšího prostředí (internetem, anténou, signál kabelu atd.).
- Pokud dojde k opakované montáži výrobku nebo k dodatečnému připojení zařízení po první montáži zakoupeného výrobku.
- Pokud dojde k opakované montáži výrobku při přesunutí na jiné místo nebo do jiného domu.
- Pokud zákazník požaduje pokyny ohledně použití výrobku jiné společnosti.
- Pokud zákazník požaduje pokyny ohledně použití sítě nebo programu jiné společnosti.
- Pokud zákazník požaduje instalaci softwaru a nastavení výrobku.
- Pokud servisní technik odstraňuje (čistí) nečistoty nebo cizí částice uvnitř výrobku.
- Pokud zákazník požaduje dodatečnou instalaci po zakoupení výrobku prostřednictvím televizního vysílání nebo online.

### Pokud dojde k poškození výrobku vinou zákazníka

Pokud dojde k poškození výrobku v důsledku nesprávné manipulace nebo opravy prováděné zákazníkem. Pokud došlo k poškození výrobku v důsledku:

- vnějšího nárazu nebo pádu;
- použití zařízení nebo samostatně zakoupeného výrobku, který nemůže společnost Samsung specifikovat;
- opravy osobou, která není technikem externí servisní společnosti nebo partnerem společnosti Samsung Electronics Co., Ltd.;
- úprav nebo oprav výrobku zákazníkem;
- používání výrobku při nesprávném napětí nebo neschválené elektrické instalaci;
- nedodržení upozornění v uživatelské příručce;

#### jiného důvodu

- Pokud dojde k poruše výrobku v důsledku přírodní katastrofy. (bouřka, požár, zemětřesení, povodně atd.)
- Pokud dojde k opotřebení spotřebních součástí. (baterie, toner, zářivka, hlava, vibrační zařízení, lampa, filtr, páska atd.)
- ― Pokud si zákazník vyžádá službu a výrobek nemá žádnou závadu, může mu být účtován servisní poplatek. Z tohoto důvodu si prosím nejprve pročtěte uživatelskou příručku.

### <span id="page-48-0"></span>WEEE

#### Správná likvidace výrobku (Elektrický a elektronický odpad)

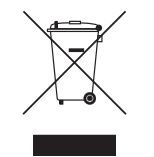

(Platí pro země s odděleným systémem sběru)

Toto označení na výrobku, jeho příslušenství nebo dokumentaci znamená, že výrobek a jeho elektronické příslušenství (například nabíječku, náhlavní sadu, USB kabel) je po skončení životnosti zakázáno likvidovat jako běžný komunální odpad. Možným negativním dopadům na životní prostředí nebo lidské zdraví způsobeným nekontrolovanou likvidací zabráníte oddělením zmíněných produktů od ostatních typů odpadu a jejich zodpovědnou recyklací za účelem udržitelného využívání druhotných surovin.

Uživatelé z řad domácností by si měli od prodejce, u něhož produkt zakoupili, nebo u příslušného městského úřadu vyžádat informace, kde a jak mohou tyto výrobky odevzdat k bezpečné ekologické recyklaci.

Podnikoví uživatelé by měli kontaktovat dodavatele a zkontrolovat všechny podmínky kupní smlouvy. Tento výrobek a jeho elektronické příslušenství nesmí být likvidován spolu s ostatním průmyslovým odpadem.